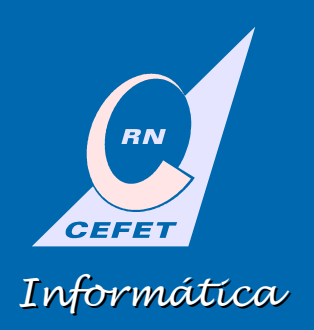

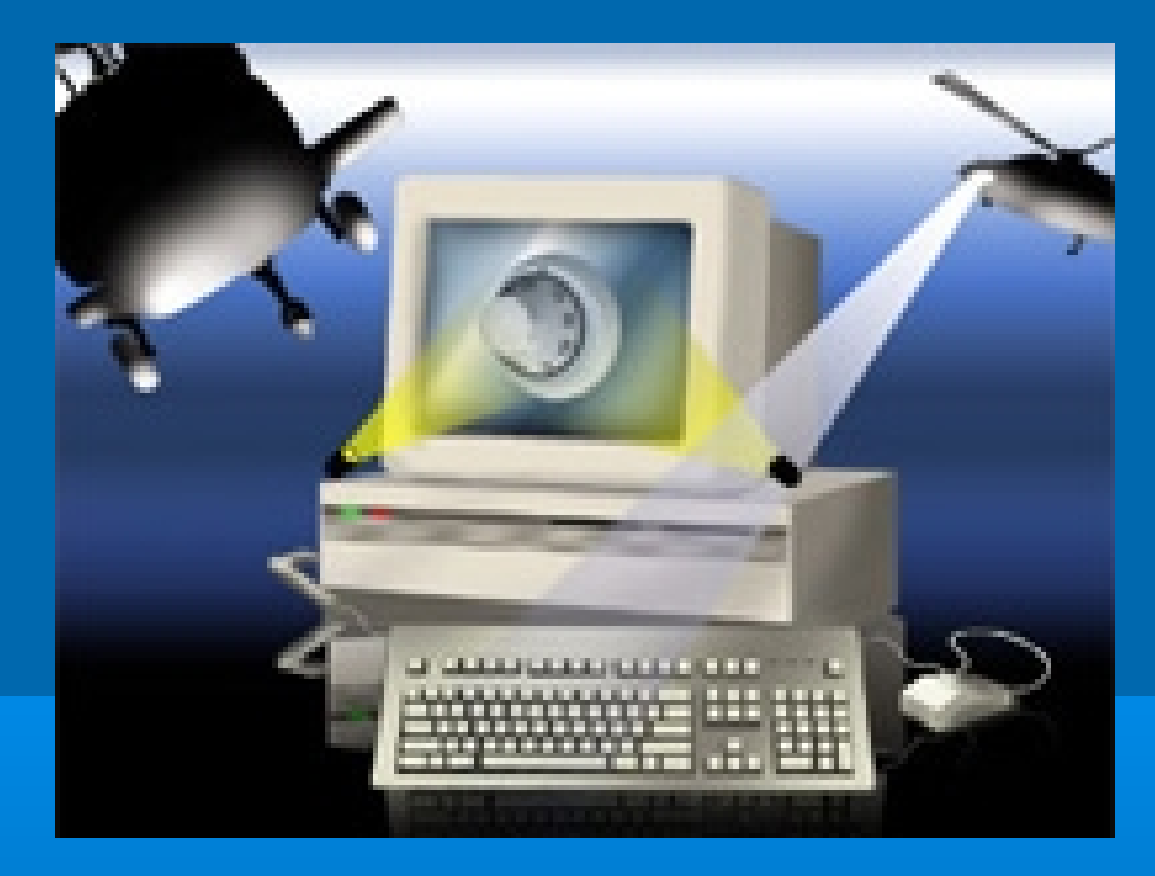

1

# **Sistemas Operacionais**

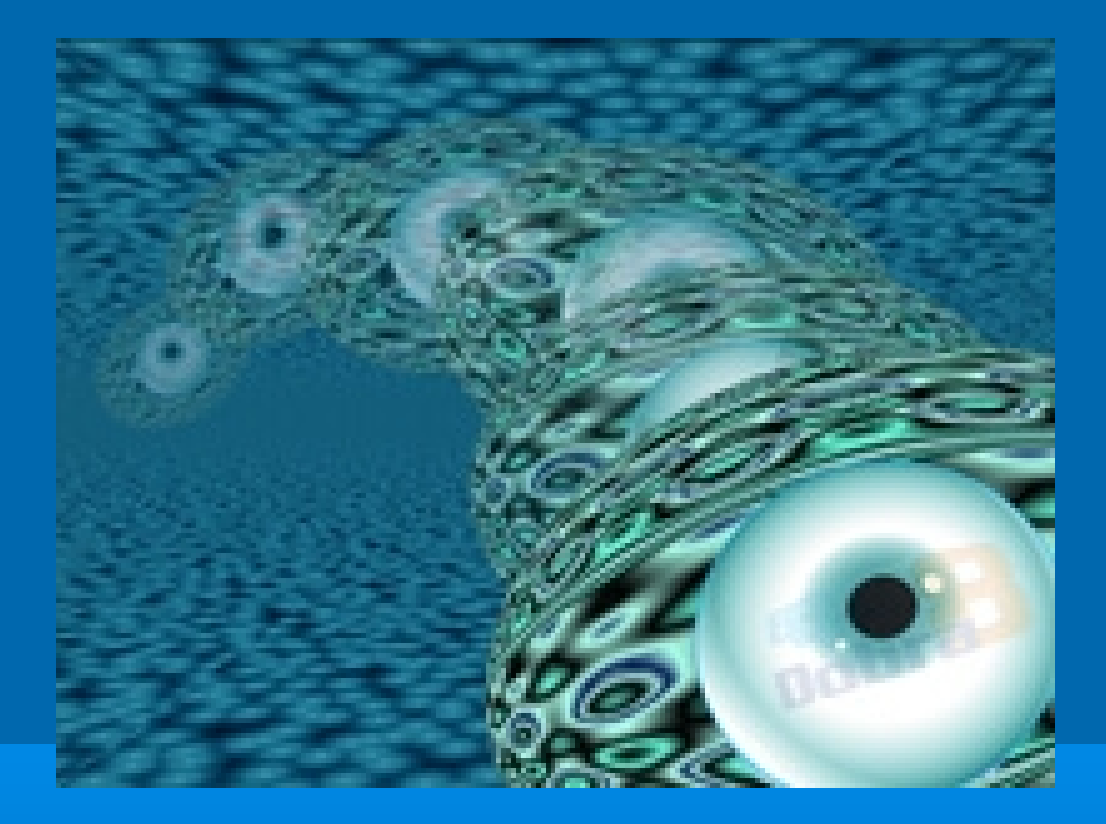

### **Fundamentos e Funções**

#### **O que é um Sistema Operacional**

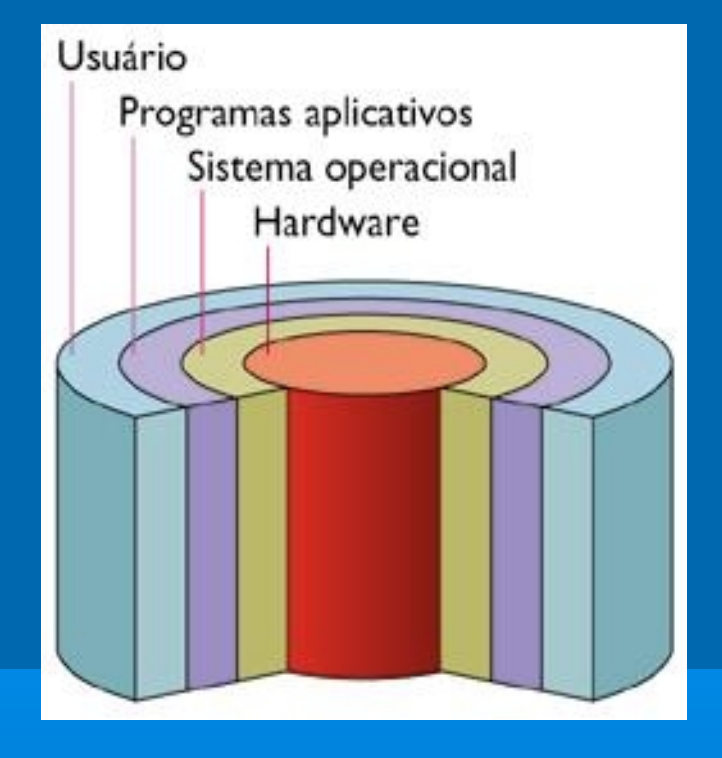

**Conjunto de programas que se situa entre os softwares aplicativos e o hardware**

**Software especial que acorda a máquina e faz com que ele reconheça a CPU, a memória, o teclado, o sistema de vídeo e as unidades de discos**

**Oferece ao usuário a facilidade de se comunicar com o computador**

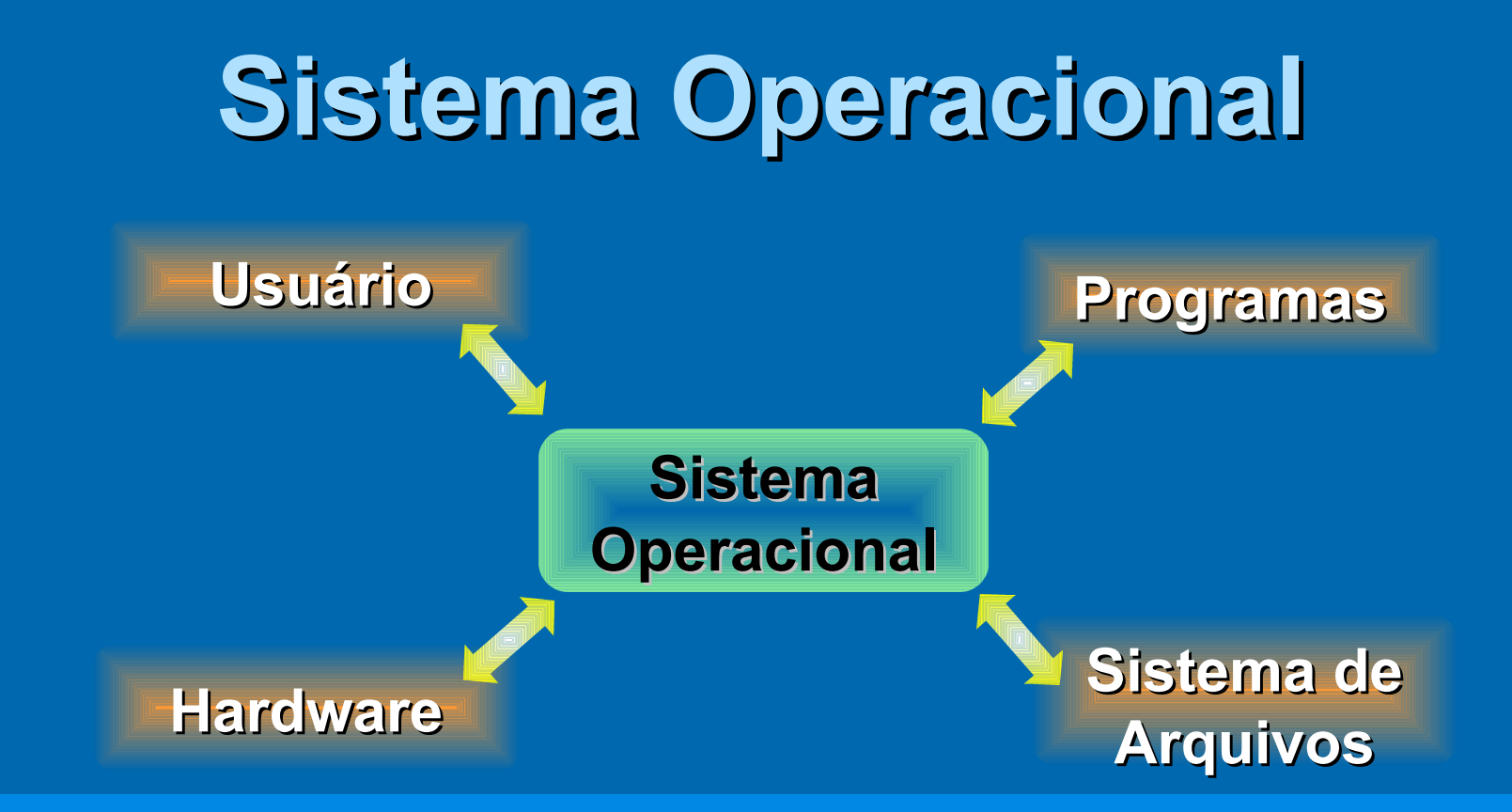

**Núcleo do mecanismo que faz o computador funcionar Intermediário entre as solicitações dos usuários e dos programas**

**Gerencia e orienta o hardware do computador e as transferências de dados de e para as unidades de disco**

#### **Sistema Operacional**

**As empresas que fabricam computadores nem sempre desenvolve seus próprios sistemas operacionais**

**A maioria dos PCs roda um dos sistemas populares escritos por diferentes empresas de software: Unix, Linux, OS/2 e Microsoft Windows**

**Os computadores Apple Macintoch só rodam o sistema operacional da Apple (Mac OS) e a versão A/UX Unix**

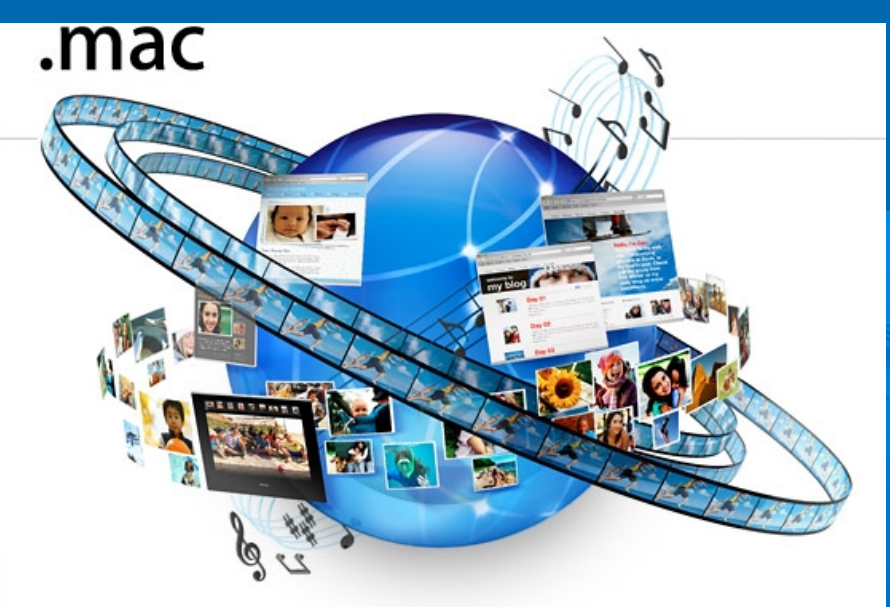

Create with iLife. Share with .Mac

#### **Características**

6

**Multiprogramação (***Mutithread***): Capacidade de executar dois ou mais programas, no mesmo intervalo de tempo, de maneira concorrente, controlados por eventos Divisão em processos (***theads***) Utilizada em sistemas Multitarefa (***Multitask***)**

**Compartilhamento de Tempo (***Timesharing***): Caso especial de multiprogramação, controlado pelo tempo**

**Multiprocessamento (processamento paralelo): Capacidade de usar e gerenciar mais de um processador simultaneamente**

**Multiusuário: Permite que mais de um usuário acesse o computador ao mesmo tempo**

#### **Plataforma**

- **Refere-se a uma combinação de hardware de computador e sistema operacional**
- **A plataforma de microcomputador mais comum compõe-se do sistema operacional Windows em execução em um PC com processador Intel, muitas vezes chamada de Wintel**
- **Geralmente, os softwares aplicativos podem ser executados somente em uma plataforma; são desenvolvidos ou selecionados de acordo com a plataforma**

#### **Componentes do Sistema Operacional**

**Kernel (Núcleo)**

**Metáfora da Semente**

**Shell** 

**(Casca)**

**Kernel: Núcleo do sistema operacional Sempre permanece na memória do computador (residente) Contém o código de baixo nível que se comunica com o hardware: gerencia a memória e os dispositivos, mantém o clock do computador, inicializa aplicativos, gerencia o compartilhamento de recursos computacionais**

**Shell: Casca do sistema operacional (ambiente operacional) É substituído a cada execução de um programa, Assume o controle do programa, recebe a inserções do usuário, interpreta-as e atua sobre elas**

**Passo 1: A fonte de alimentação fornece energia elétrica para as diferentes partes do sistema**

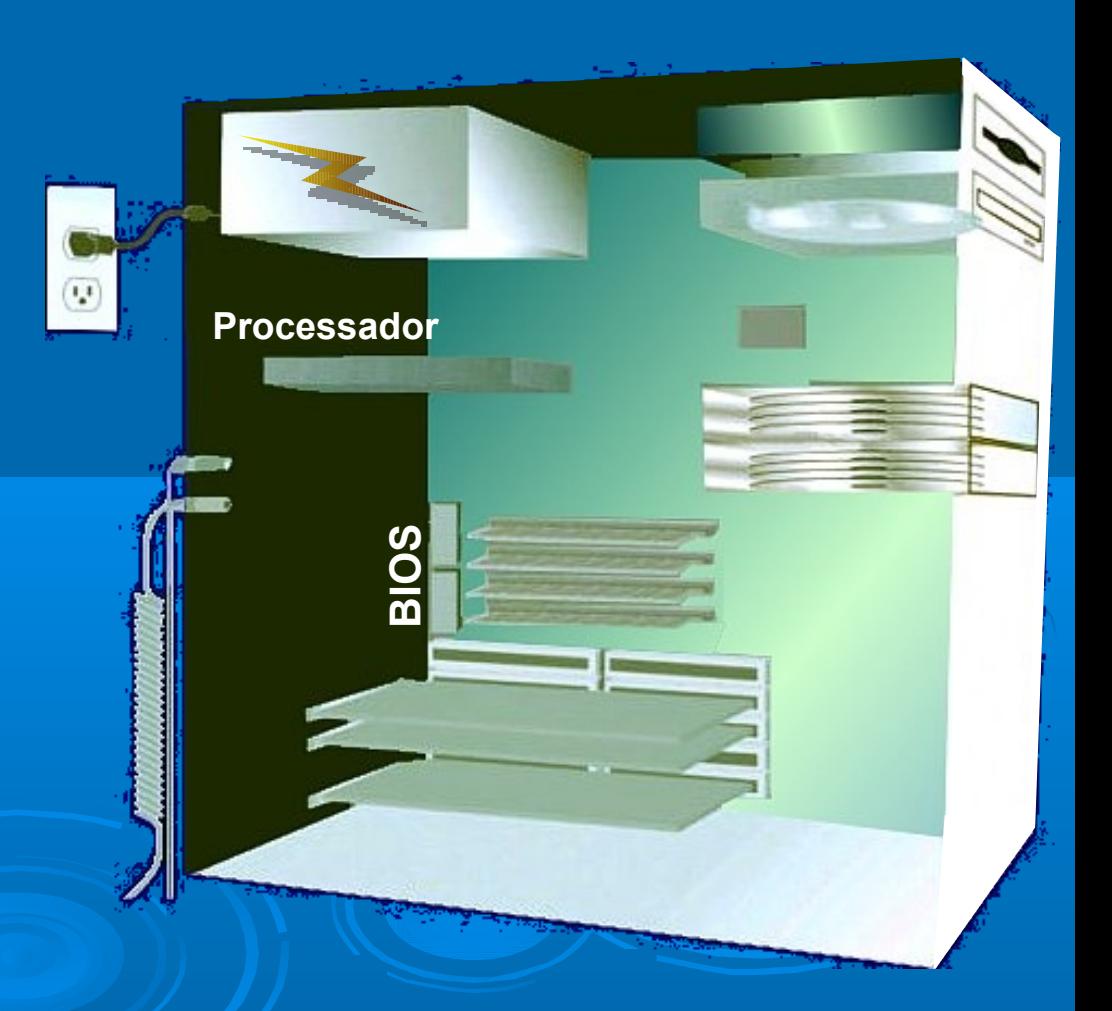

#### **Passo 2: O processador procura o BIOS**

**BIOS: Basic Input/Output BIOS: Basic Input/Output System** (Sistema Básico de **System** (Sistema Básico de Entrada/Saída) Entrada/Saída) *Firmware* que contém as *Firmware* que contém as instruções de inicialização do instruções de inicialização do computador computador

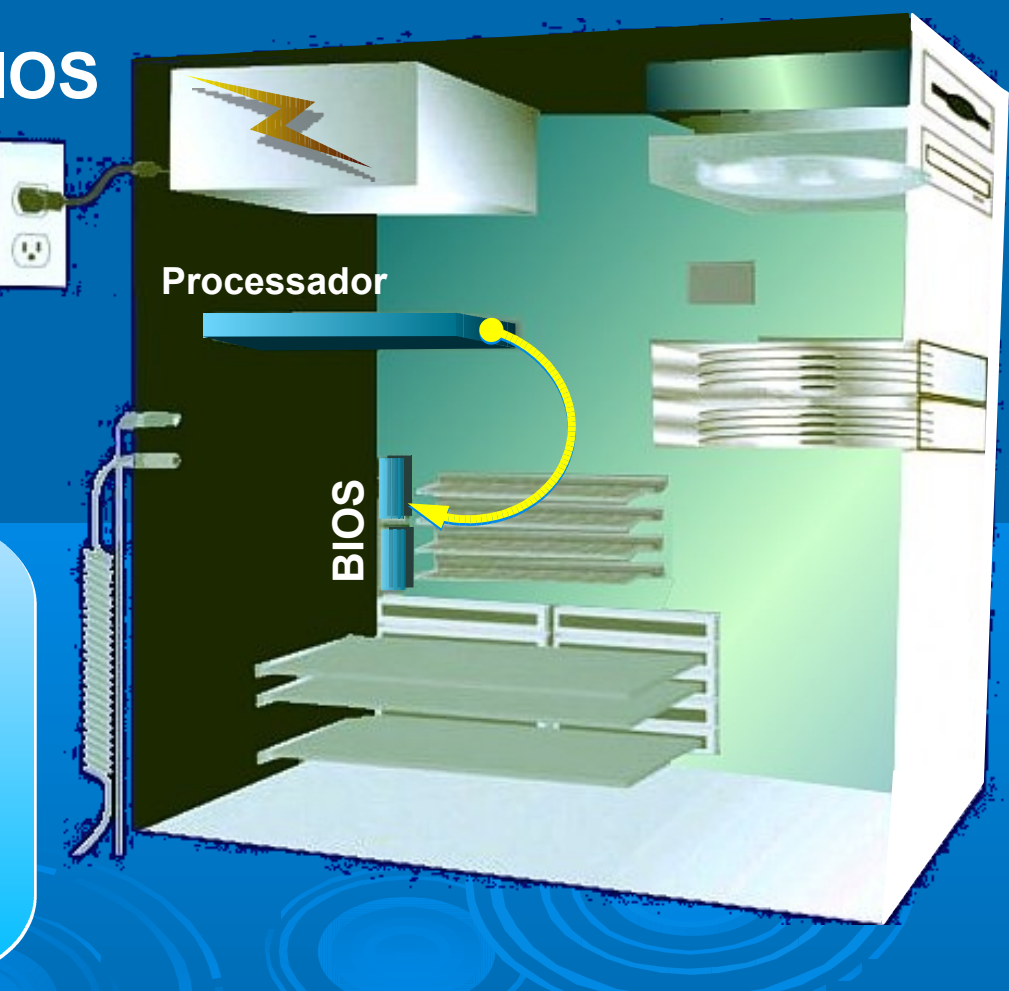

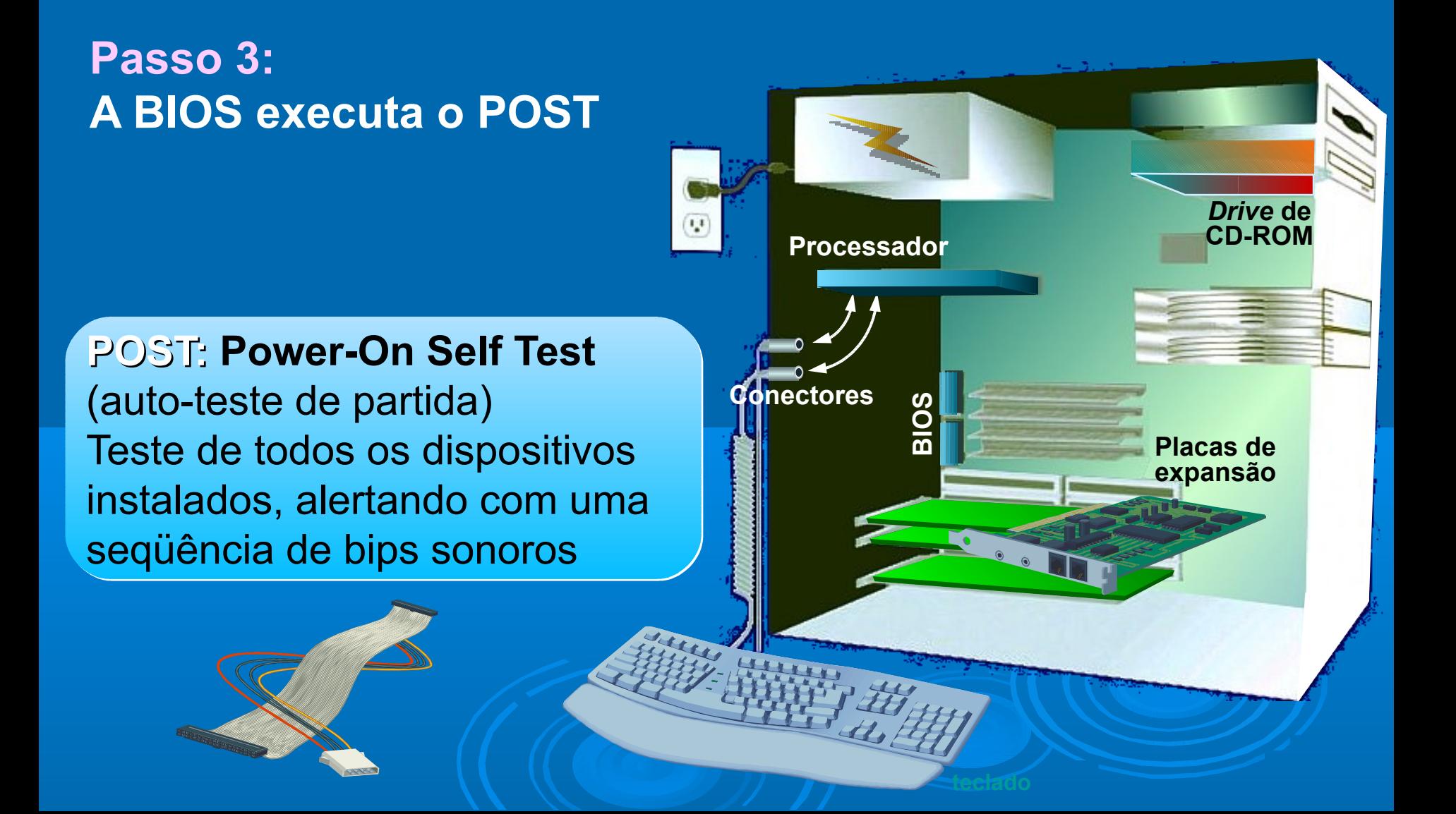

**Passo 4: Os resultados do POST são comparados com os dados armazenados no** *chip* **CMOS**

*Chip* **CMOS: Complementary**  *Chip* **CMOS: Complementary Metal Oxyde Semiconductor Metal Oxyde Semiconductor** Armazena informações de Armazena informações de configuração do computador e configuração do computador e também detecta novos também detecta novos dispositivos conectados dispositivos conectados

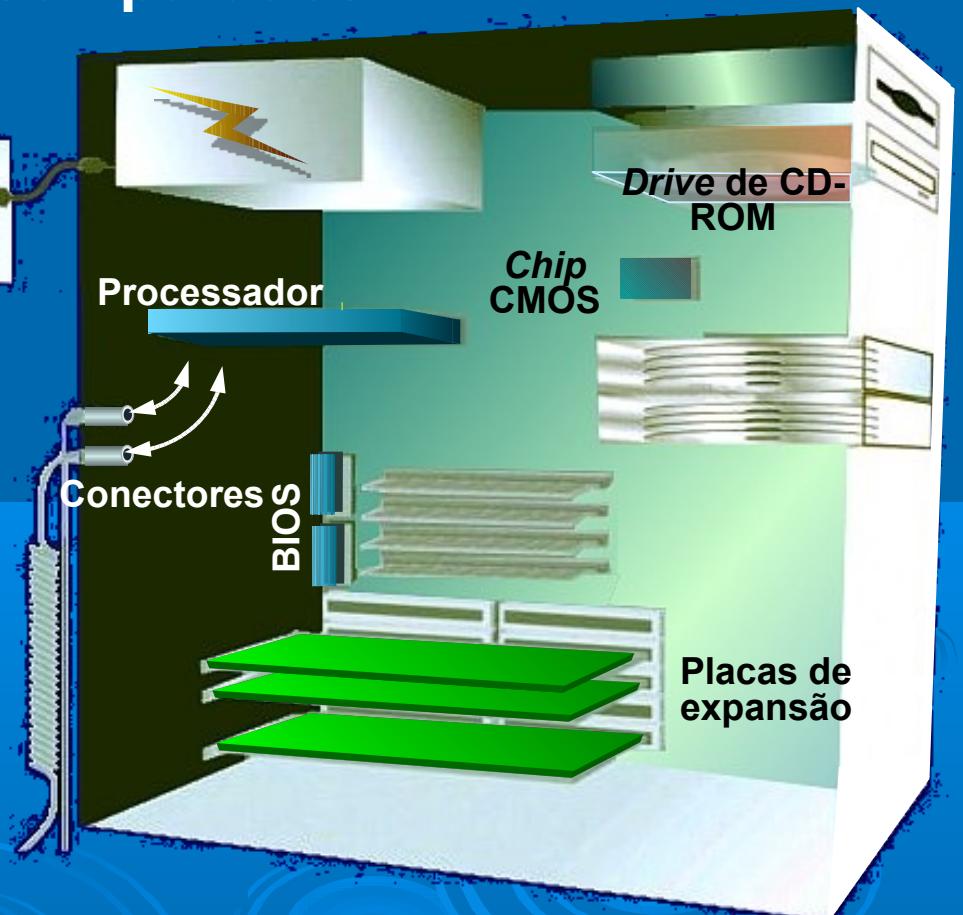

12

**Passo 5: O BIOS procura os arquivos do sistema na seqüência de discos especificada no** *setup* **do computador**

**Arquivos do sistema:** Arquivos específicos do Arquivos específicos do sistema operacional

**Setup:** procedimento de configuração dos parâmetros da configuração dos parâmetros da BIOS de um computador

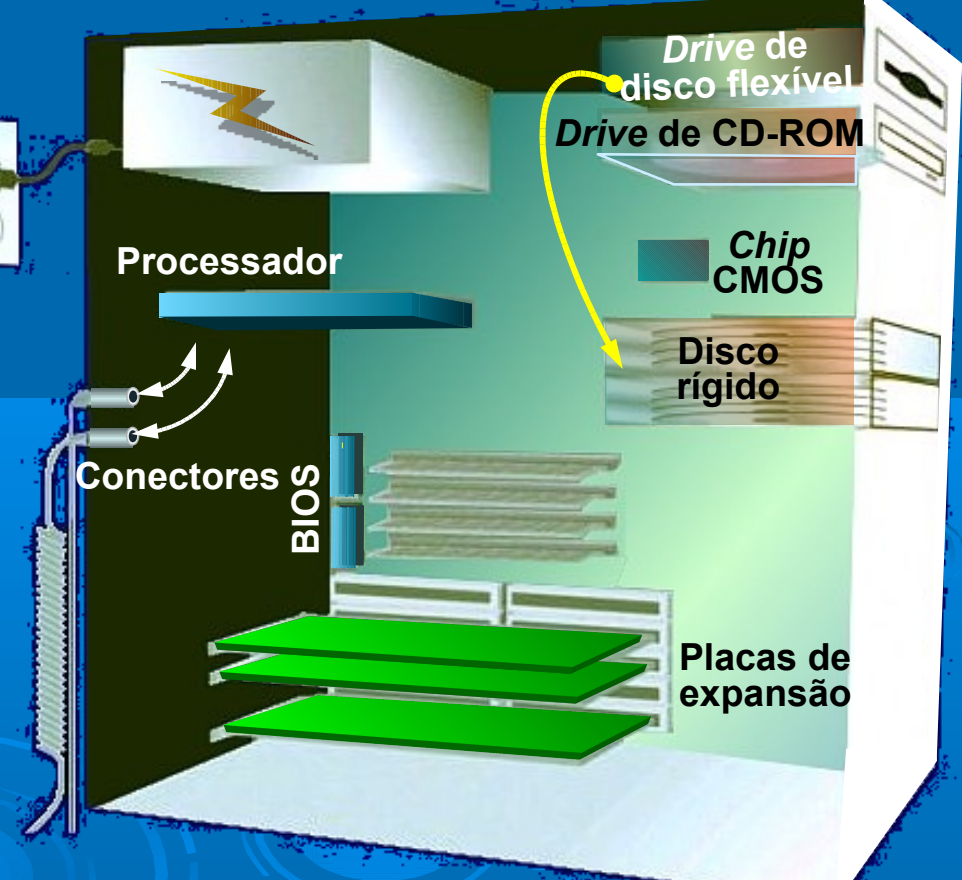

**Passo 6: Execução do MBR e inicialização do sistema operacional O programa de boot carrega o kernel (armazenado no HD) para a memória principal, o qual assume, a partir de então, o controle do computador**

**MBR: Master Boot Record**  (registro mestre de iniciação)

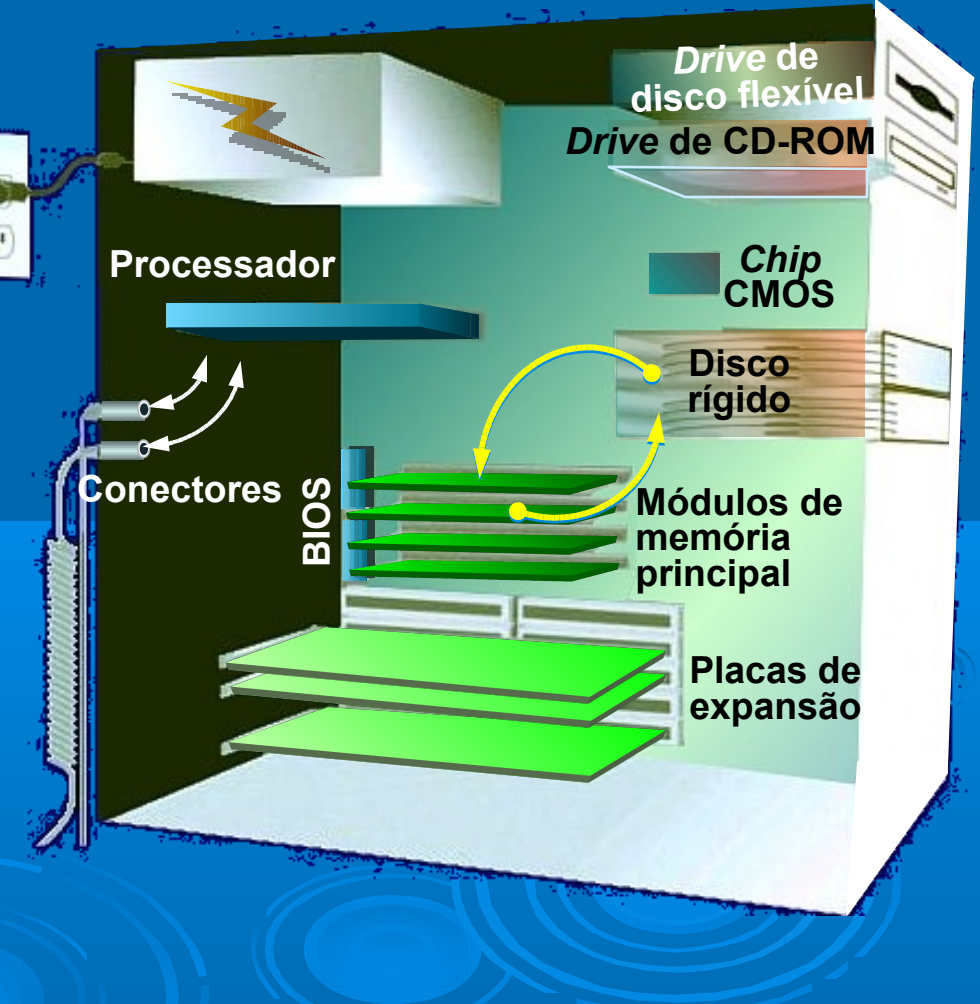

**Passo 7: O sistema operacional carrega informações de configuração e executa os programas de inicialização**

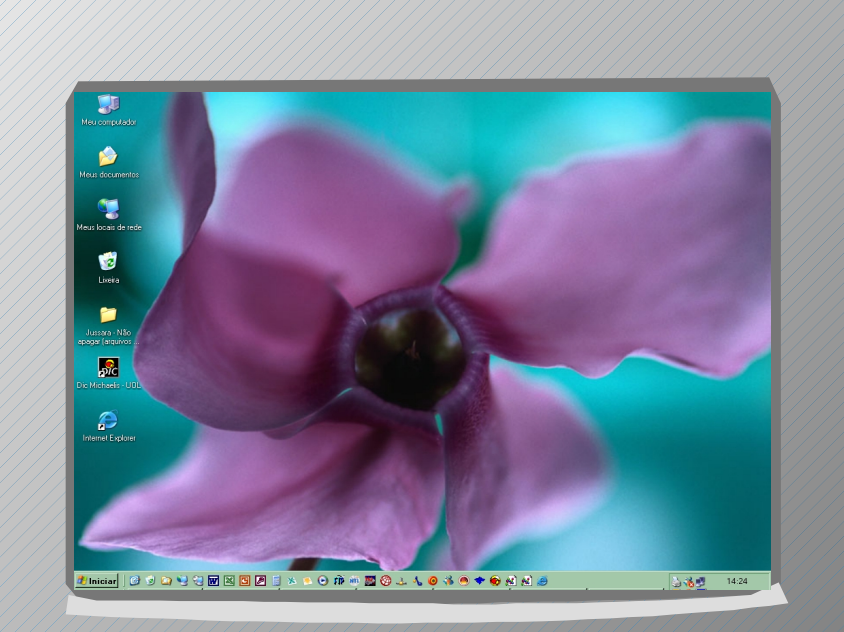

#### 15

**Step 7**

#### **Tarefas Básicas do Sistema Operacional**

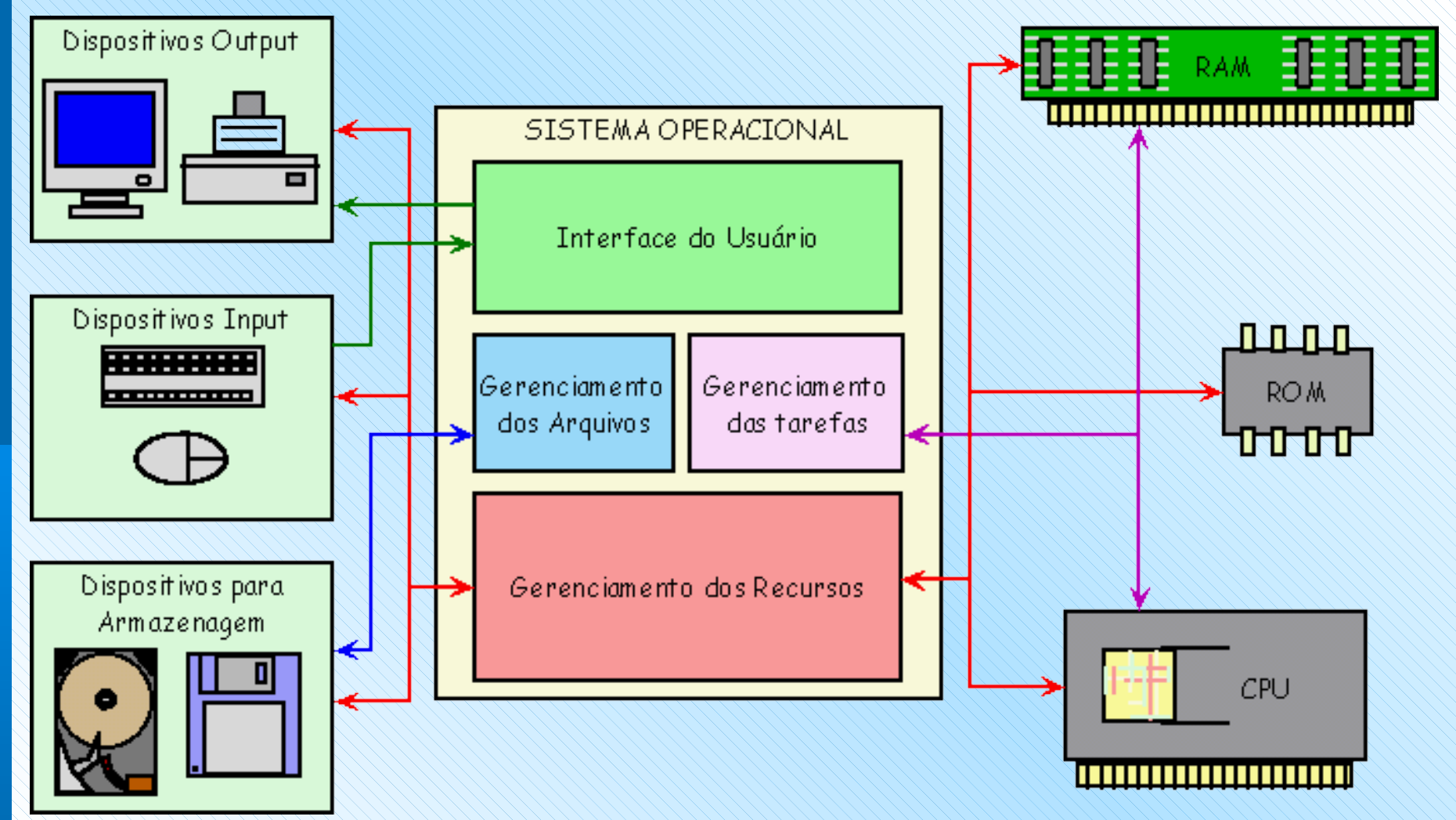

16

#### **Funções do Sistema** <sup>17</sup> **Operacional**

- **Gerenciamento da memória**
- **Gestão do sistema de armazenamento e de arquivos**
- **Gestão e configuração de dispositivos**
- **Gestão e suporte a outros programas**
- **Interfaceamento com o usuário**
- **Programação de tarefas**
- **Segurança do sistema**
- **Controle da rede**
- **Monitoração do desempenho**

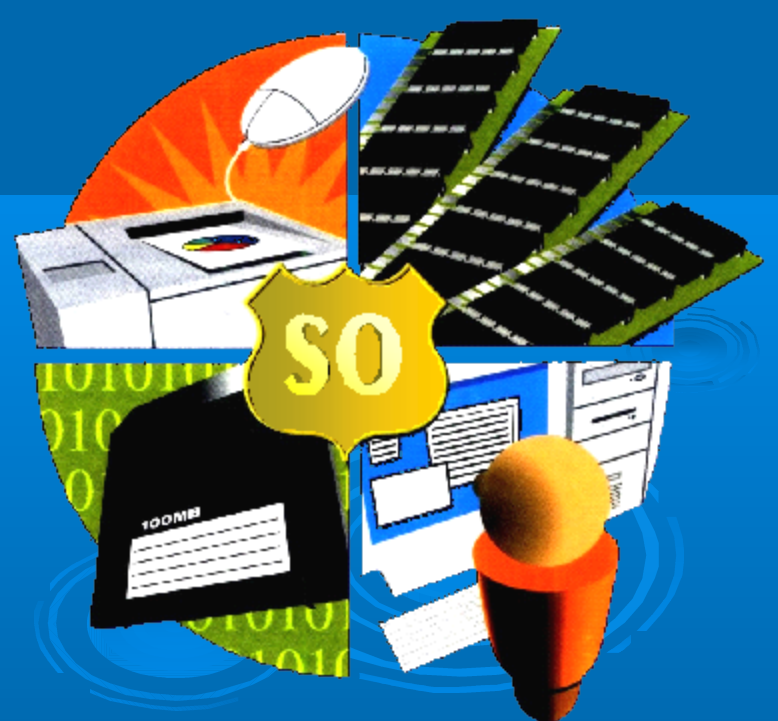

#### **Gestão da Memória**

**Processo de particionamento e alocação da memória para os programas e de mantê-los separados um do outro na memória**

 **Particionamento da Memória: cada partição contém um programa**

 **Primeiro Plano e Segundo Plano: alocam programas de alta prioridade no primeiro plano (receberão mais tempo de CPU)**

**Armazenamento Virtual: utilização de memória virtual**

 **Proteção da Memória: definição dos limites de cada programa na memória, usado em multiprogramação**

#### **Memória Virtual**

**O sistema operacional aloca um espaço em um meio de armazenamento (usualmente o disco rígido) para atuar como memória principal adicional**

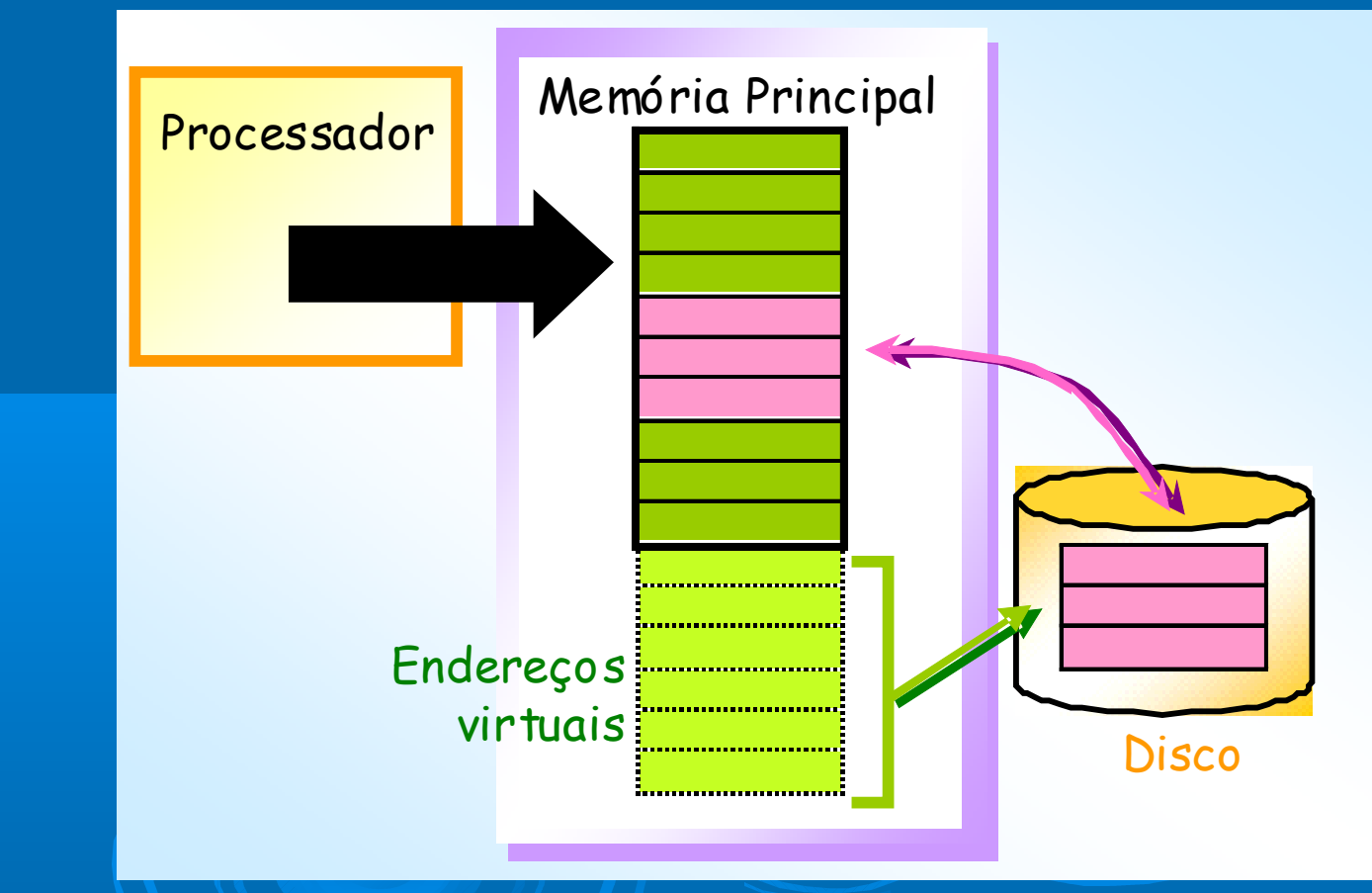

#### **Armazenamento Virtual**

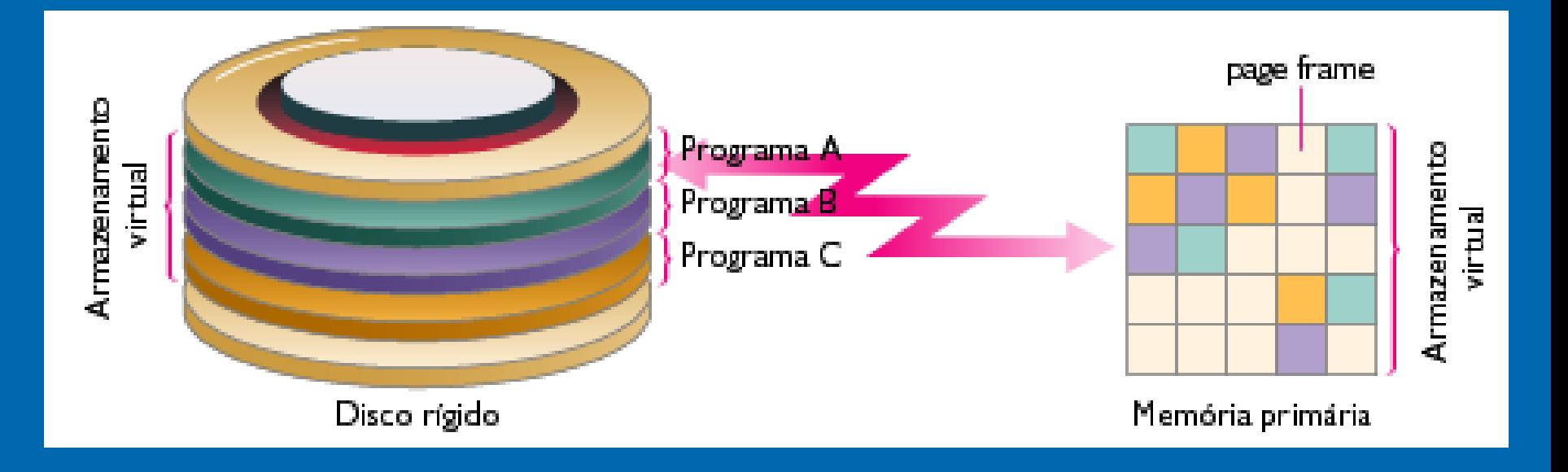

**Os programas que estão atualmente em execução são armazenados em disco**

**Partes do programa são levadas para a memória, conforme a necessidade**

**Minimiza a quantidade de memória necessária**

#### **Memória Virtual**

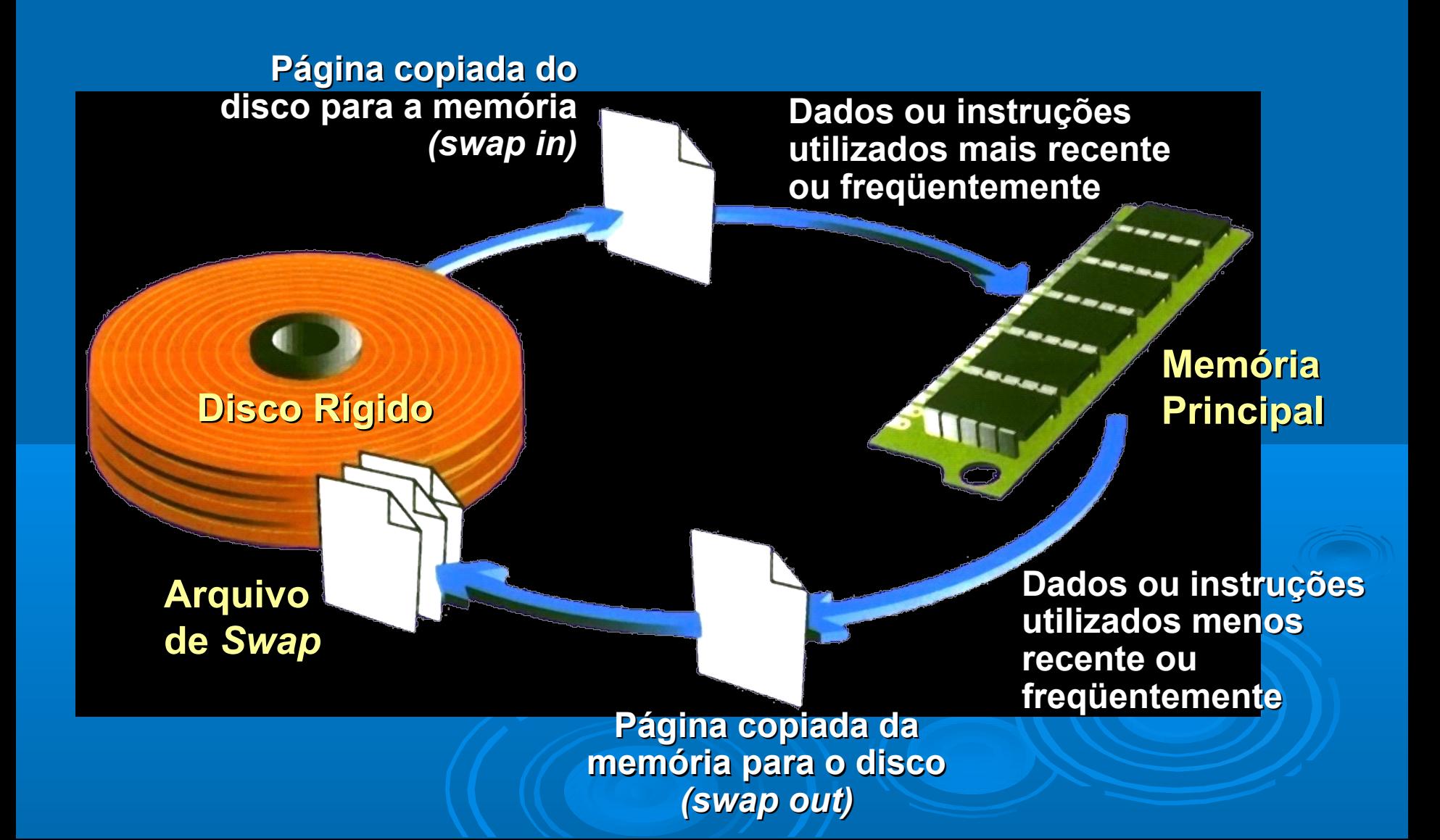

#### **Gestão de Arquivos**

#### **Armazena arquivos em uma estrutura hierárquica de diretórios**

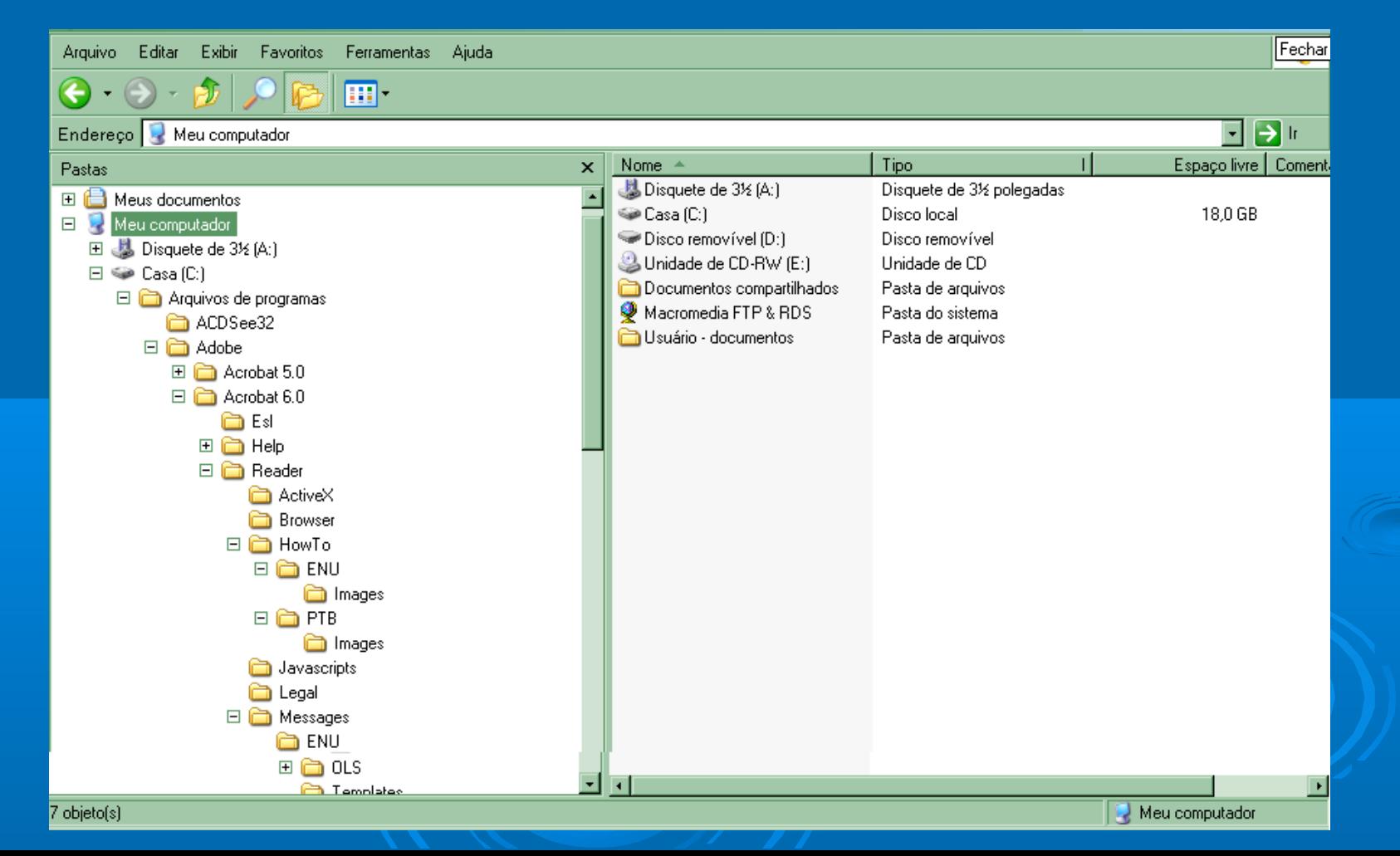

#### **Formatação de Discos**

23

**Processo de preparação de um disco para leitura e escrita (gravação)**

**A maioria dos fabricantes de discos rígidos e disquetes pré-formatam seus produtos**

**Vários sistemas operacionais formatam discos de modo diferente**

#### **Driver de Dispositivo: Gestão e Configuração de Dispositivos**

**Programa que possibilita a comunicação do sistema operacional com um dispositivo de E/S**

**Cada dispositivo requer um** *driver* **próprio (software de controle)**

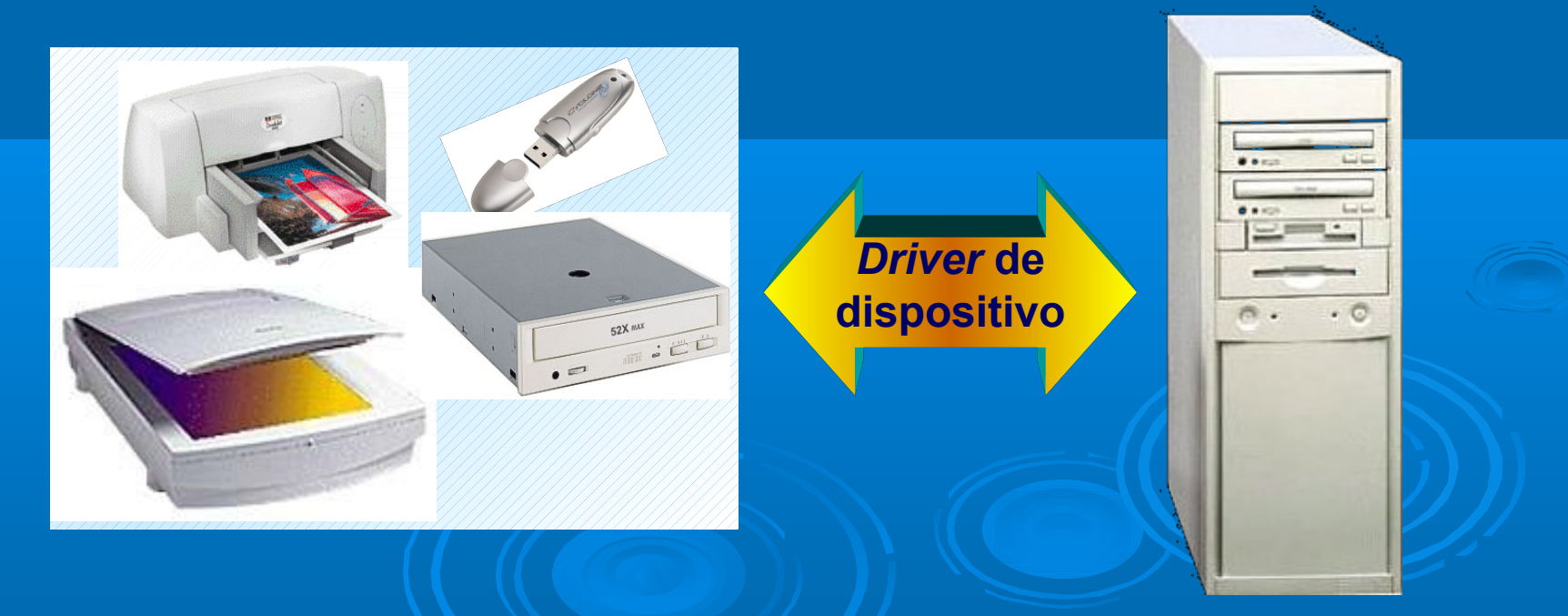

#### **Plug and Play**

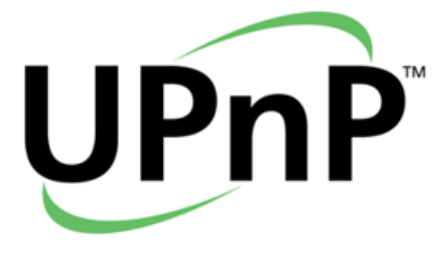

**Reconhecimento de novos dispositivos pelo computador, instalação automática de** *drivers* **para esses dispositivos e verificação de conflitos com outros dispositivos**

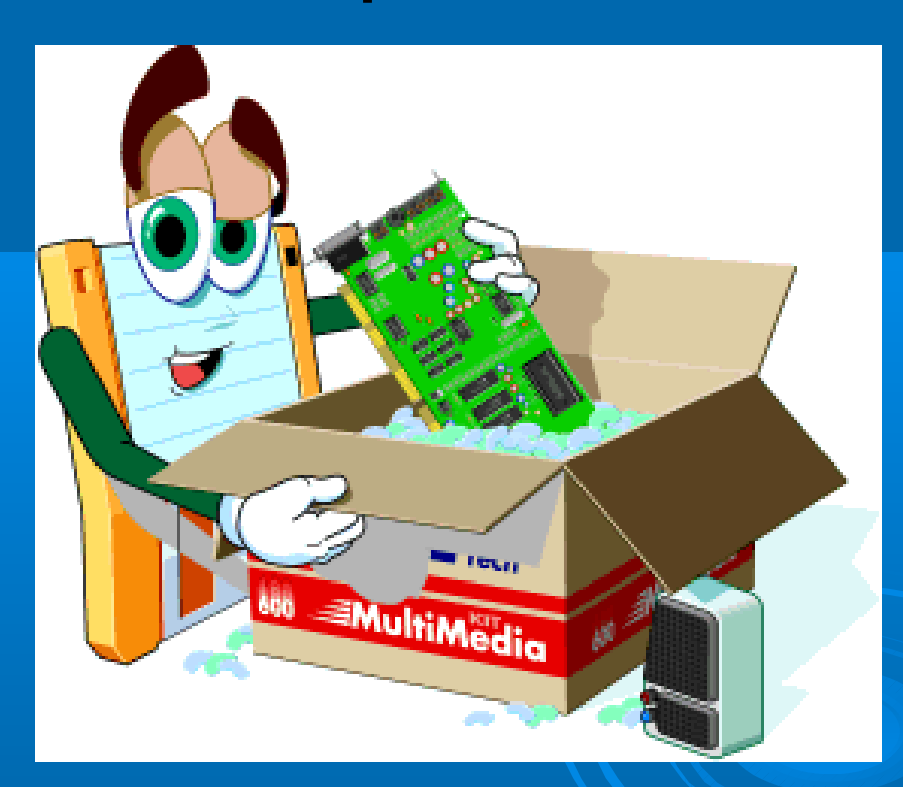

**Suportado pela maioria dos dispositivos e sistemas operacionais atuais**

#### **Plug and Play**

**Quando se conecta e liga um sistema Plug'n Play, o principal árbitro entre o software e o hardware, o BIOS (sistema básico de entrada e saída), é o primeiro componente a assumir o controle**

**Com base em identificadores (códigos permanentemente gravados na ROM), o BIOS reconhece os dispositivos instalados** 

**O sistema operacional assume o controle dos dispositivos**

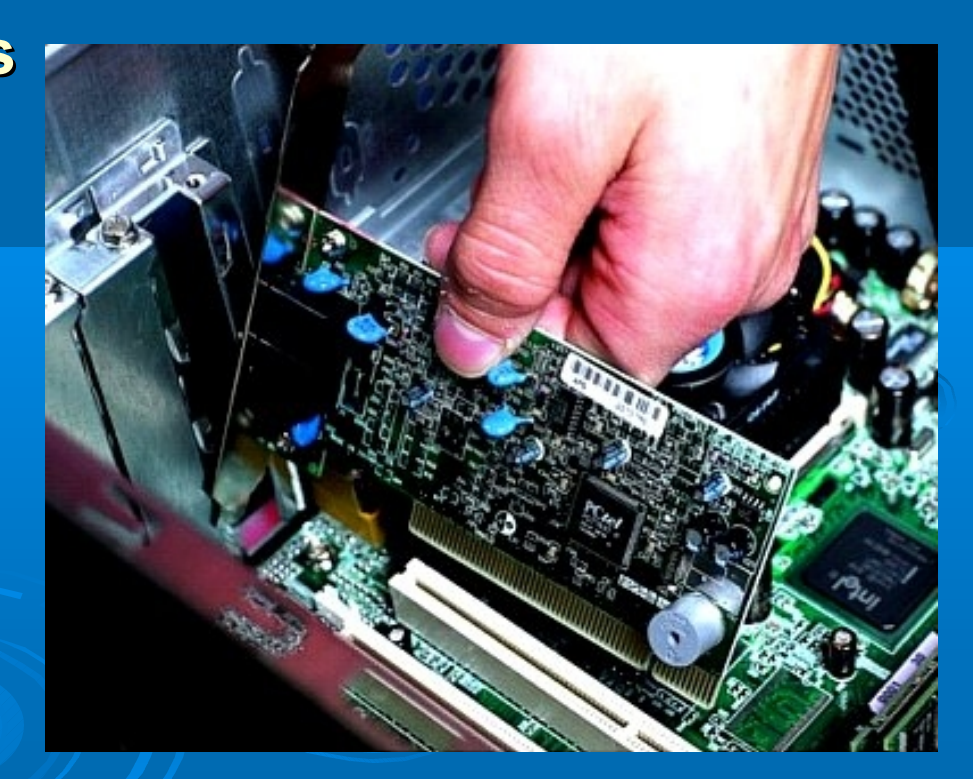

#### **Gestão e Suporte a Programas**

**Os programas geralmente possuem uma interface própria com o usuário**

**Assumem o controle da tela, teclado e mouse**

**Precisam usar o** *kernel* **para se comunicarem com dispositivos de E/S, memória, unidades de discos e outros dispositivos do computador**

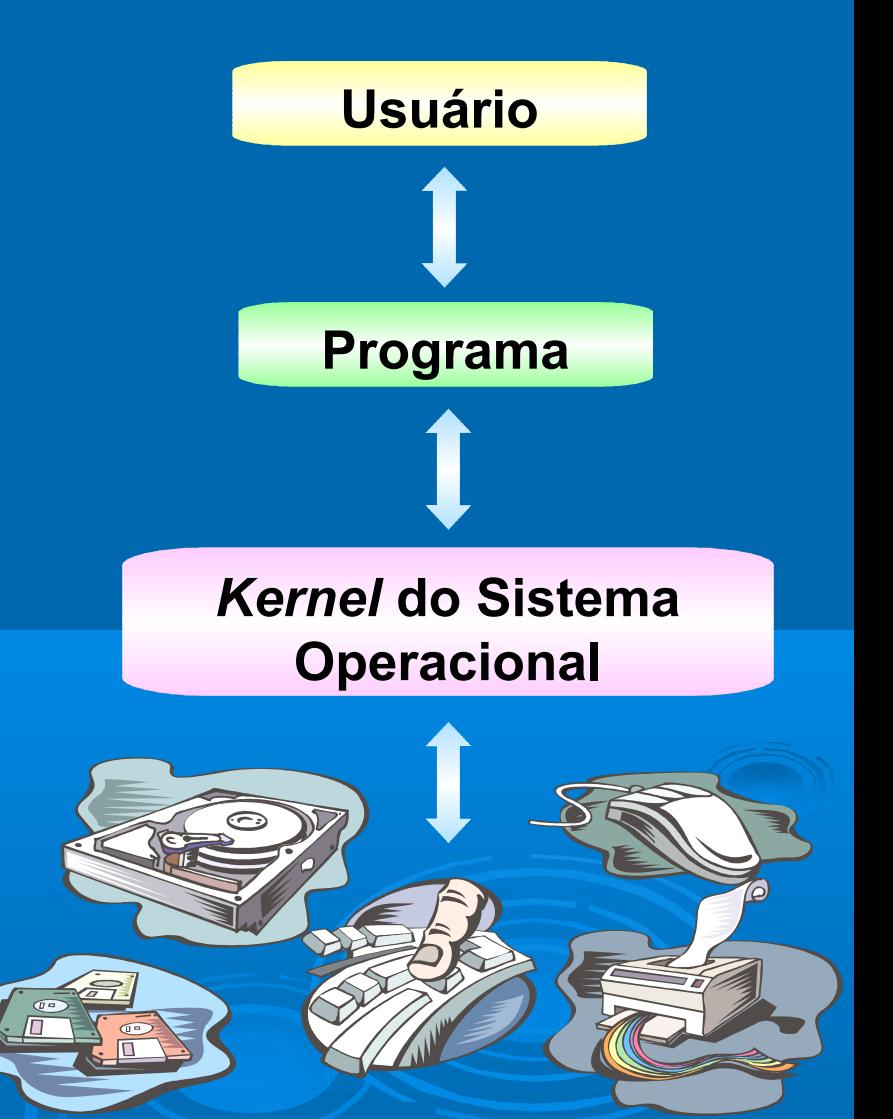

27

#### **Interfaceamento com o Usuário**

**Controle do modo de entrada de dados e do modo de apresentação das informações na tela do monitor** 

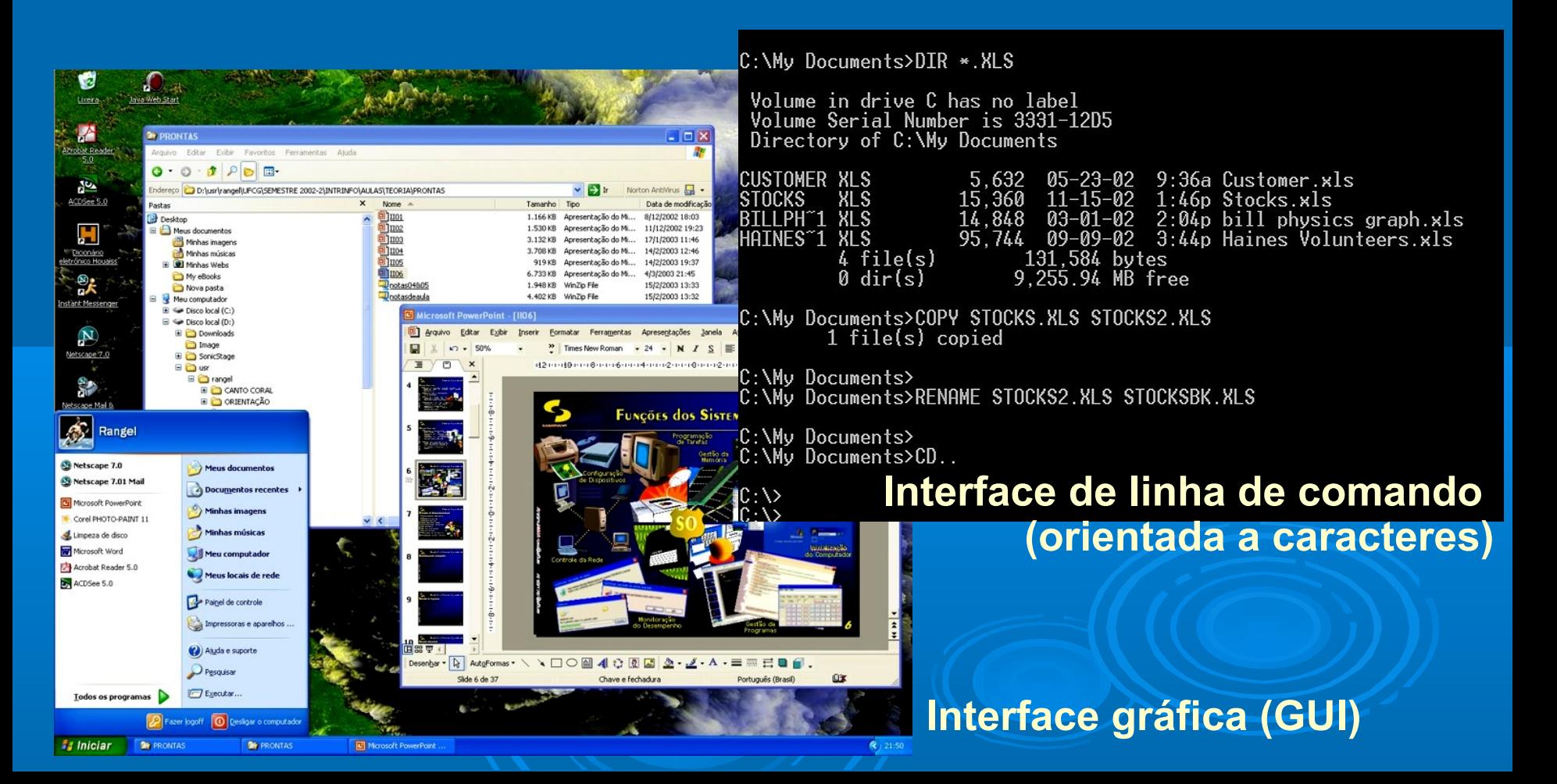

#### **Ambiente Multitarefas**

**Usuário trabalha ao mesmo tempo com duas ou mais aplicações residentes na memória**

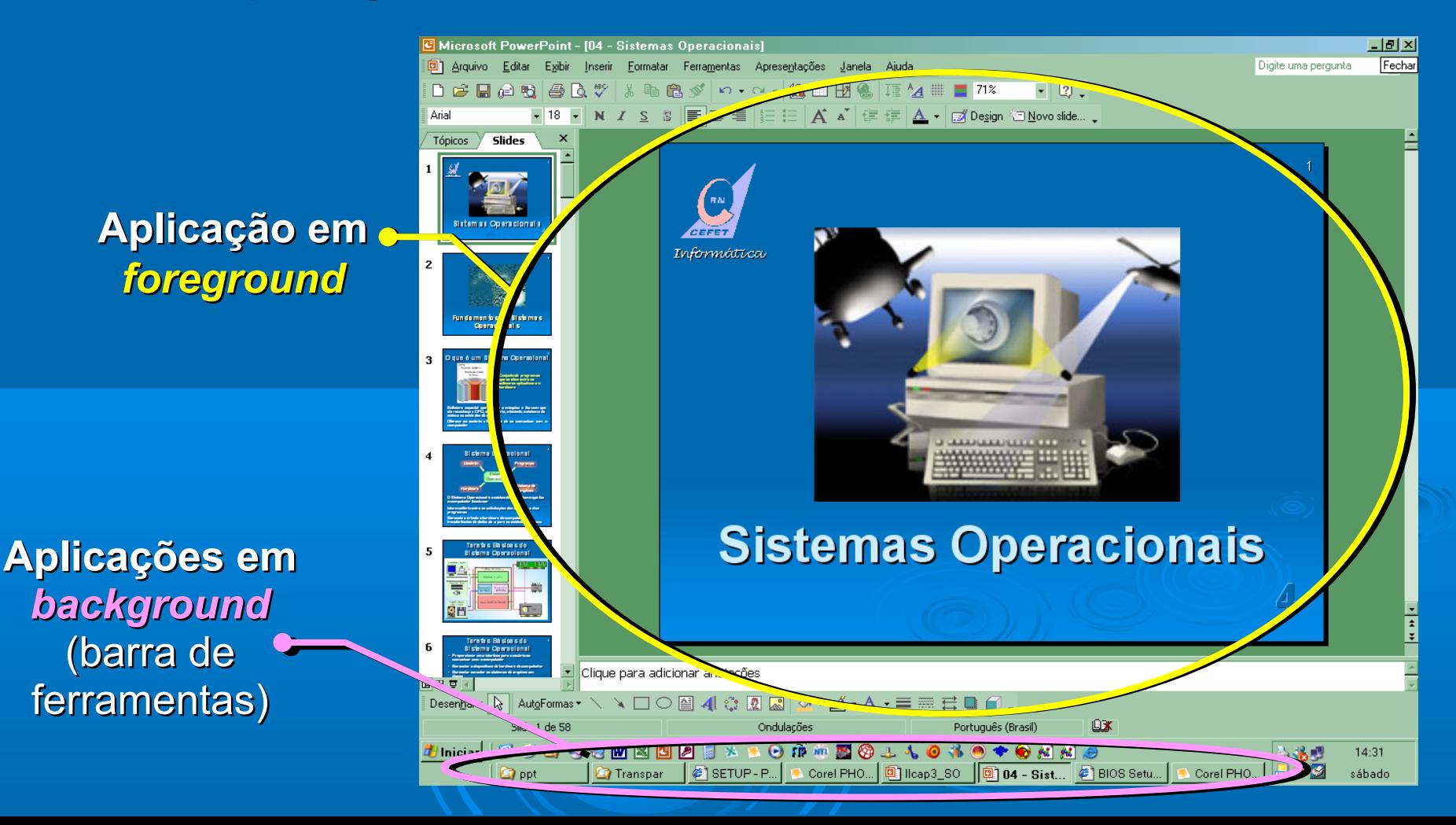

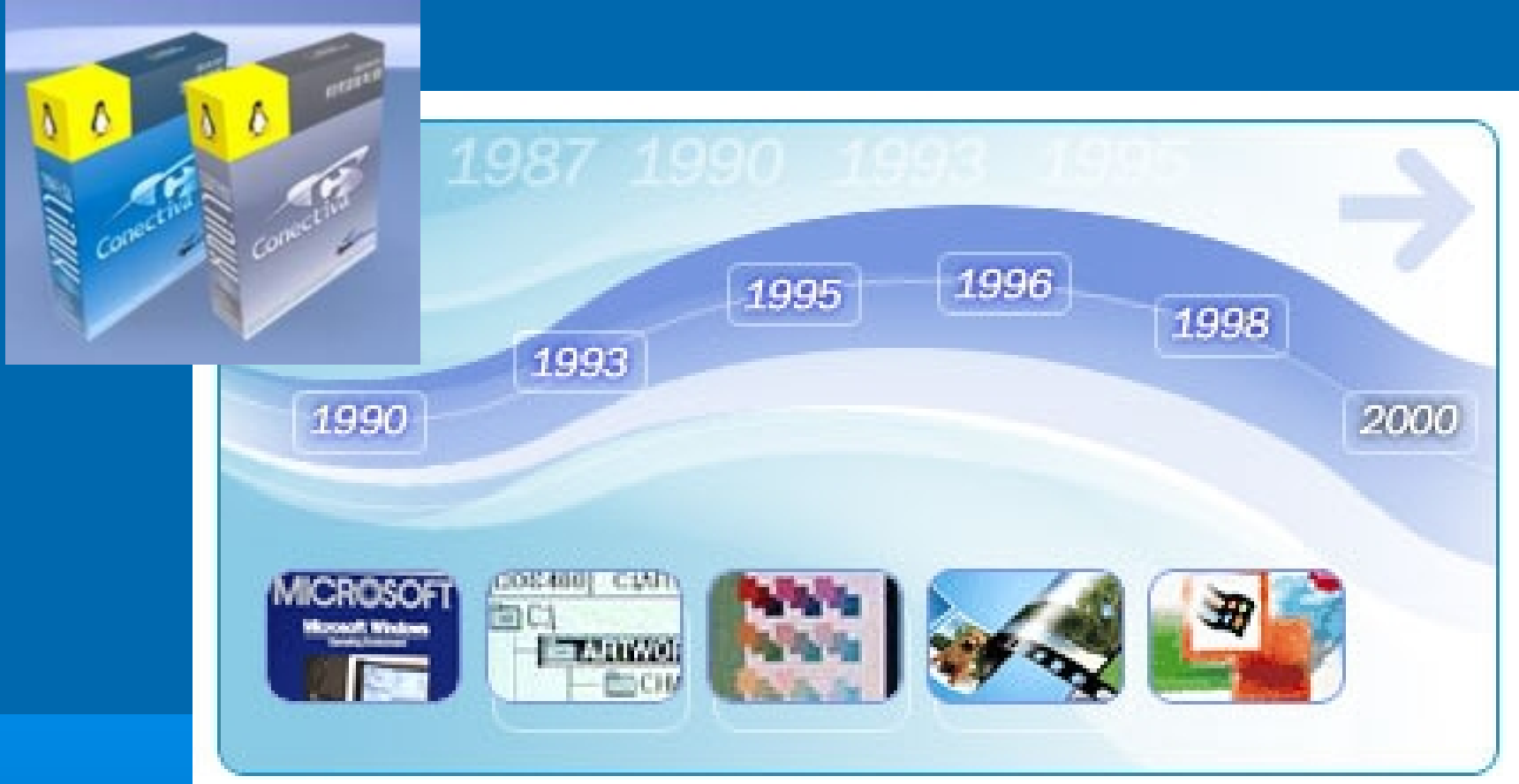

# **Principais Sistemas Operacionais**

#### **MS-DOS**

**DOS (Disk Operating System)**

**Usa uma interface de linha de comando:**

- **A tela apresenta** *prompt* **ao usuário**
	- **C:\ que aparece na tela quando o computador é iniciado, refere-se à unidade de disco**
	- **> é o** *prompt***, um símbolo que indica que o sistema está à espera de alguma instrução**
- **O usuário digita comandos**

**Amplamente substituído pelas interfaces gráficas Não é amigável (***user-friendly***)**

#### Exemplos de comandos do MS-DOS

 $C:$  **>FORMAT A:** Prepara um disquete não formatado na unidade A: para ser usado.

**C:** $\triangleright$ **DIR A:** Relaciona os arquivos contidos no disquete, na unidade A: (DIR é a abreviatura de directory - diretório).

**C:** COPY MRKTDATA.SUM A: Copia o arquivo MRKTDATA SUM contido na unidade C: para a unidade A:..

C:\>DEL A:SALESRPT.TXT Exclui o arquivo SALESRPT.TXT da unidade A:.

C:\>RENAME MRKTDATA.SUM SSDATA.CHT Renomeia o arquivo MRKTDATA SUM contido na unidade C: como SSDATA.CHT.

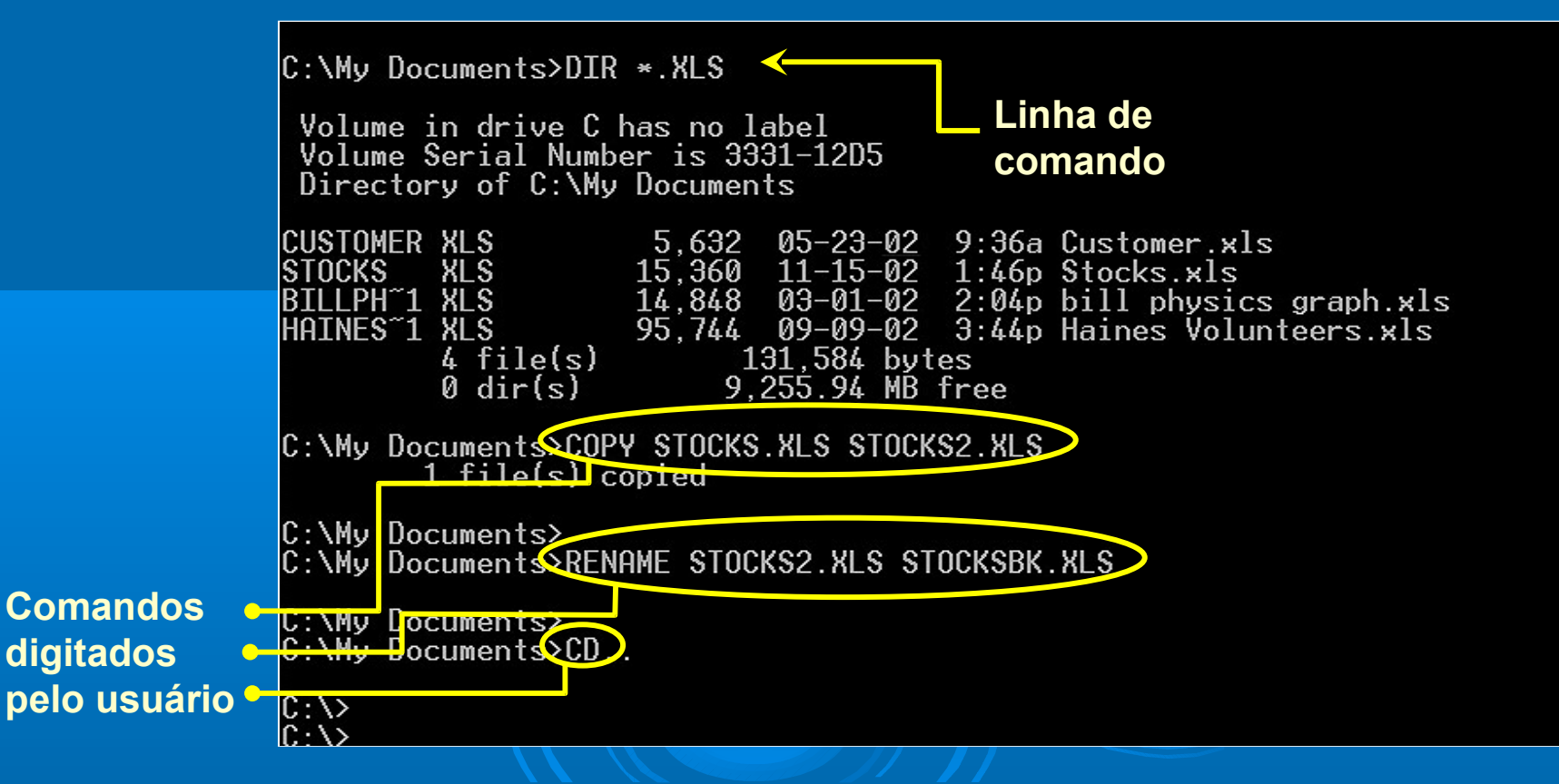

#### **Microsoft Windows**

- **Padrão de ambiente operacional para computadores com processadores Intel**
- **Iniciou-se como um ambiente operacional para o MS-DOS e não era um sistema operacional completo**
- **Agora é uma família completa de sistemas operacionais**
- **Usa uma interface gráfica colorida que facilita o acesso ao sistema operacional**
- **Os usuários podem usar os comandos e a interface do DOS**
- **Suporta** *plug and play*

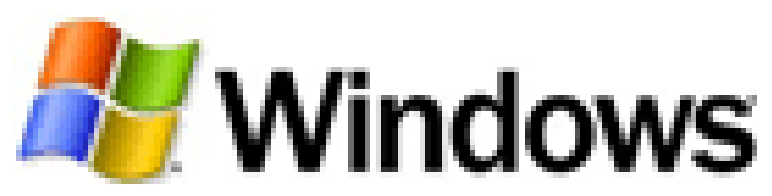

#### **Windows 3.x**

- **Versões anteriores do Windows, culminando no Windows 3.1 eram** *shells* **do MS-DOS**
- **Uma camada adicionada "por cima" do DOS**
- **Separa o sistema operacional do usuário**
- **Torna o sistema operacional mais fácil de usar**

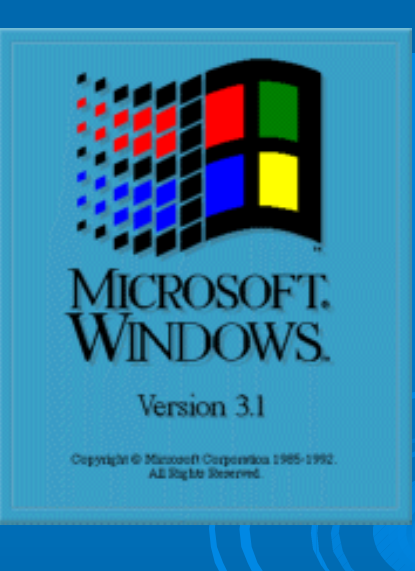

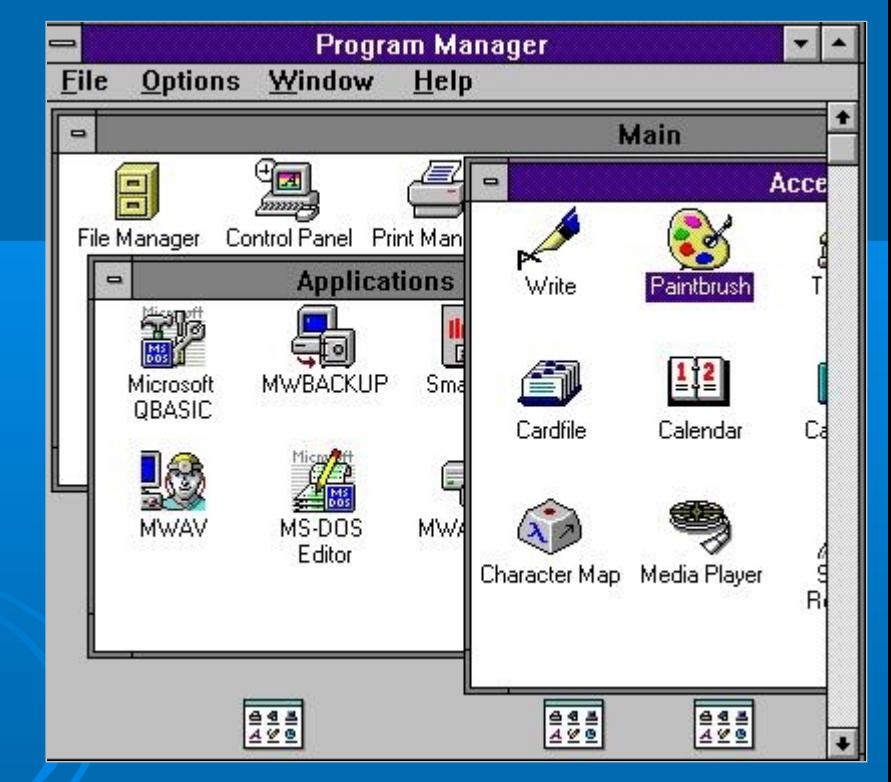

#### **Windows 95**

- **Sistema multitarefas compatível com o MS-DOS e versões do MS-Windows 3.x**
- **Tornou-se um sistema operacional independente**
- **Object Linking and Embedding (OLE): Permite ao usuário incorporar ou vincular um documento em outro**
- **Interface gráfica (GUI)**
- **Usa menus para ativar comandos**
- **Nomes de arquivos extensos (255 caracteres)**
- **Suporta PnP**

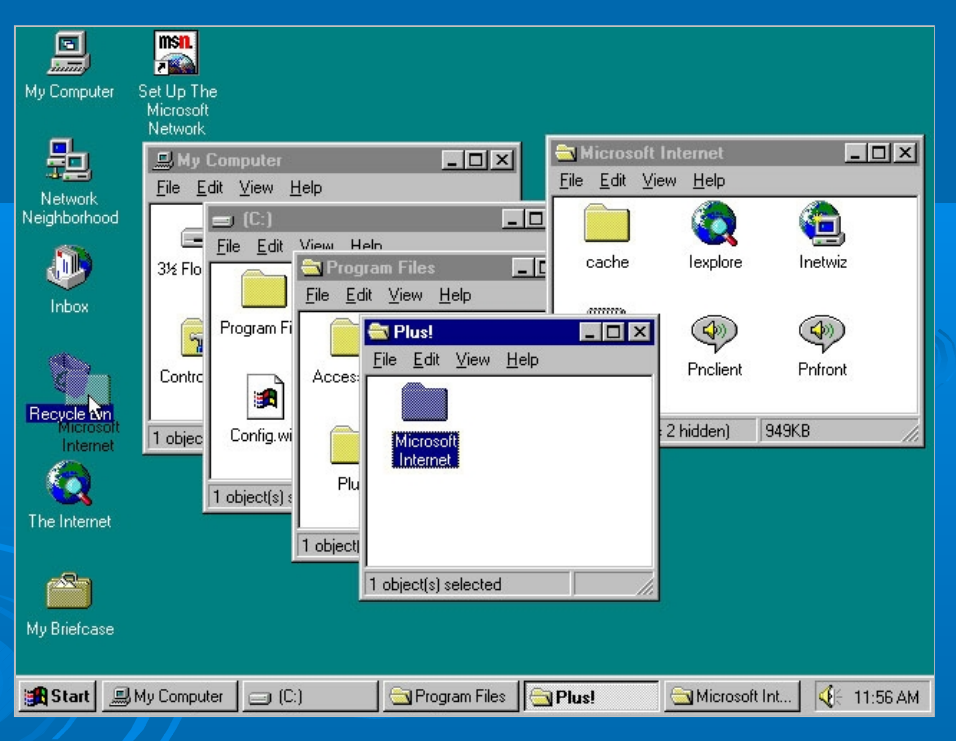

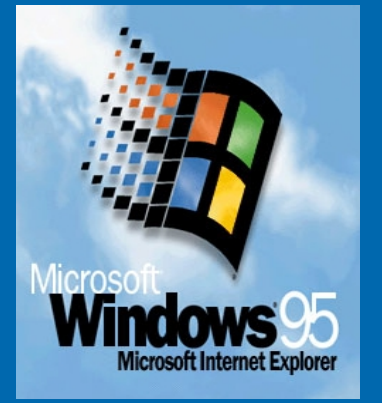

#### **Windows 98**

- **Atende ao mercado de consumidores domésticos**
- **Capacidade para navegação na Internet e Intranet (Internet Explorer)**
- **Suporte para hardware de última geração, inclusive DVD e multimídia** File Edit View Go Favorites
- **Suporte para unidades de disco de grande capacidade**
- **Assistente de instalação: software passo a passo para instalar, configurar e usar software**

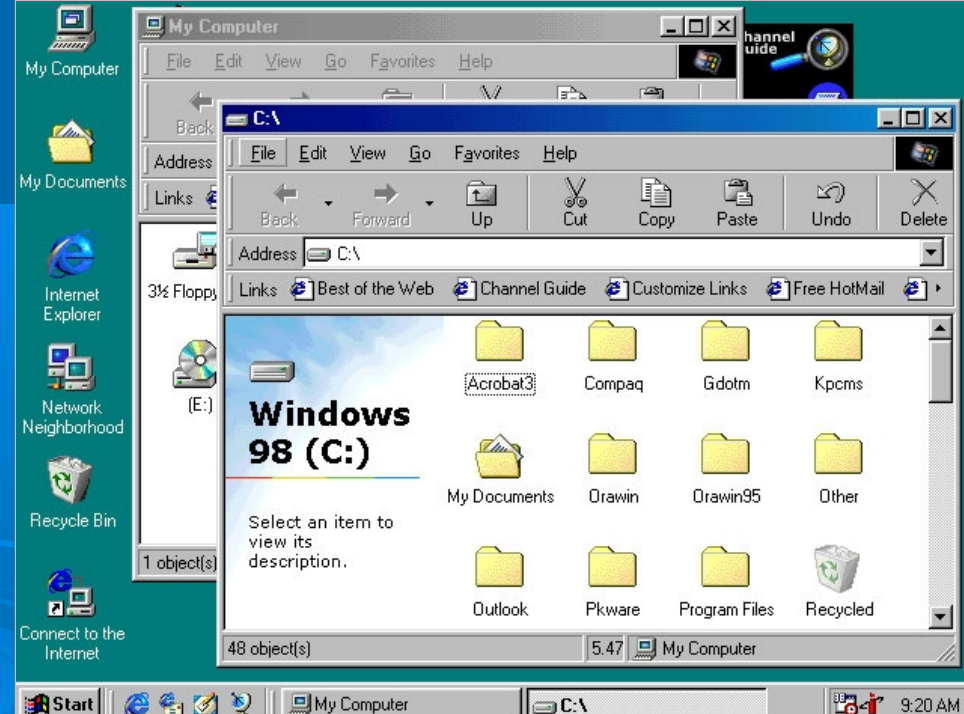

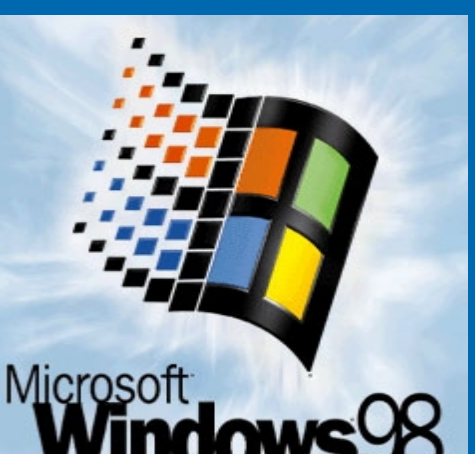

### **Windows ME**

- **Suporte para multimídia: Windows Media Player (controles de bancos de dados de música) e Windows Movie Maker (edição de vídeo)**
- **Maiores recursos de confiabilidade**
- **Suporte para redes domésticas**
- **Recurso de Restauração do Sistema**
- **Último sistema operacional Microsoft baseado no** *kernel* **do Windows 95**

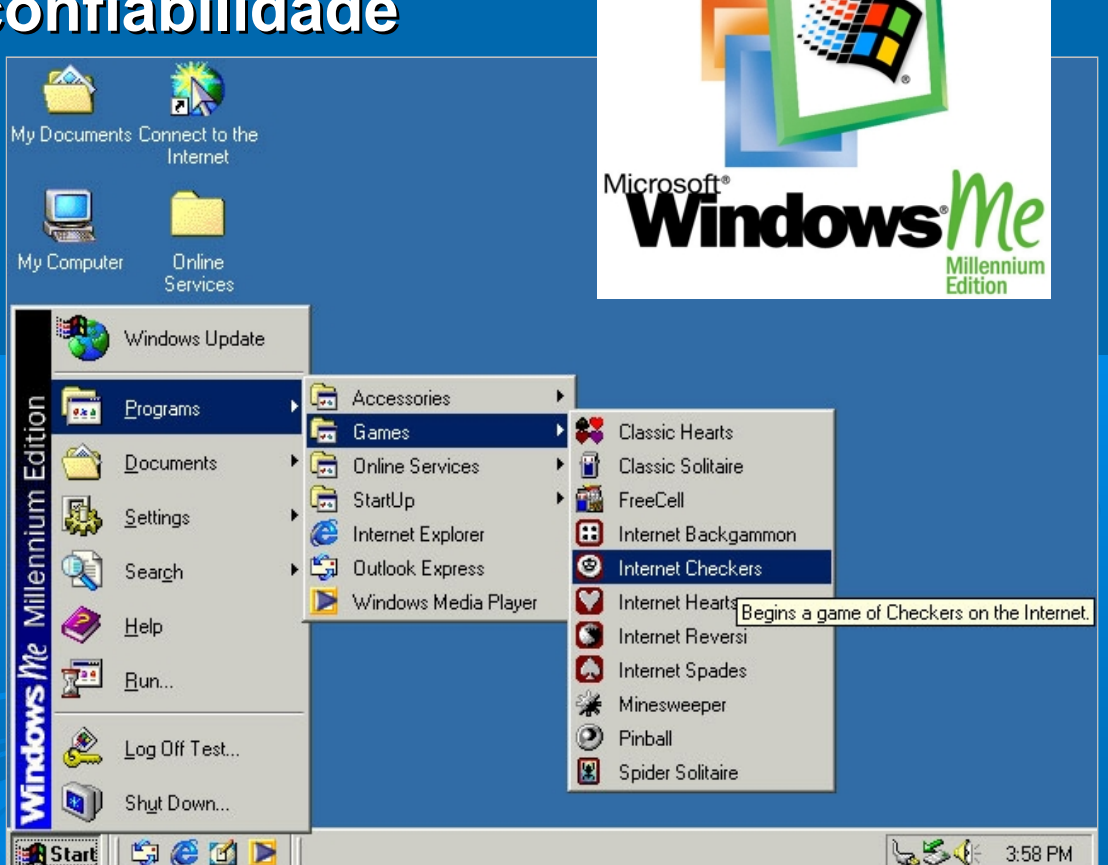

# **Windows NT**

- **NT = New Technology**
- **Sistema cliente (Workstation), com uma interface similar à do MS-Windows 98, passível de conexão com o MS-Windows NT Server**

**SERVER** Version 35

- **A versão 4.0 tem exatamente a mesma aparência do Windows 98; porém é bem Ex Control Panel mais robusto internamente**  Identification Services | P File Edit View Help Network Services:
	- **Destina-se a ambientes corporativos, ligados em rede**
- **Projetado para garantir estabilidade e recursos de segurança mais sólidos**

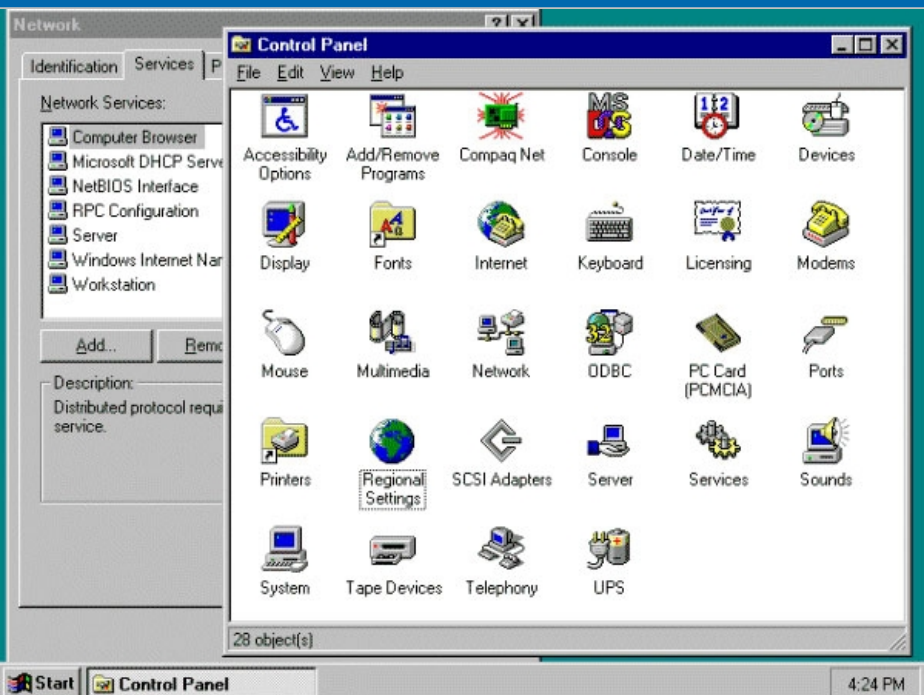

Microsof

Micmsoft onvright @ 1985-1996

## **Windows 2000**

 **Windows NT 5.0: última geração do Windows NT**

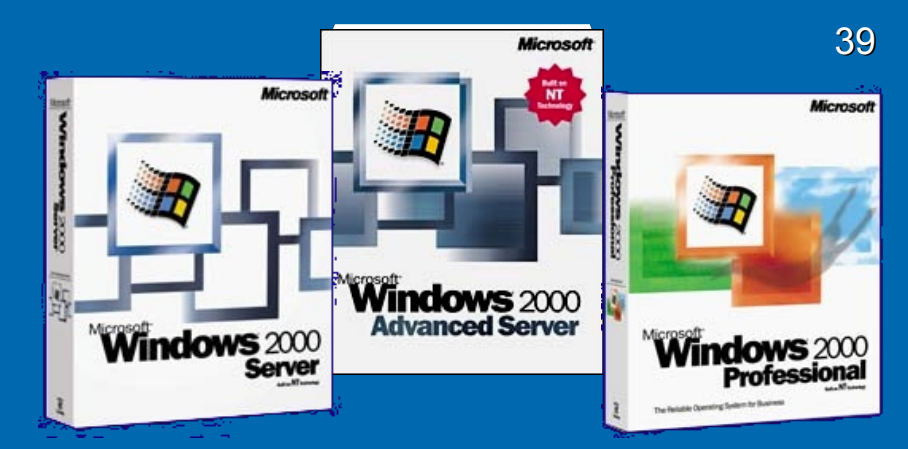

- **Desenvolvido para substituir o Windows 95, 98 e NT Workstation em desktops e laptops**
- **Um computador servidor para muitos usuários: a partir da identificação, o sistema recupera as preferências, área de trabalho e arquivos**
- **Suporte à computação móvel e a produtos avançados sem fio e de rede, com dispositivos de infravermelho**
- **Versões:** 
	- **Windows 2000 Professional para usuários independentes**
	- **Windows 2000 Server para redes comerciais**
	- **Windows 2000 Server Advanced para aplicação de e-commerce**
	- **Windows 2000 Datacenter para rede de grande escala**

### **Windows XP**

- **Reúne, em um único produto, versões corporativa e doméstica:**
	- **XP Home Edition (versão doméstica)**
	- **Windows XP Professional (versão corporativa)**
	- **XP 64-Bit Edition (processadores Intel Itanium 64 bits)**
- **Melhor interface com o usuário: área de trabalho mais clara e desobstruída; mais ícones no menu Iniciar redesenhado**
- **Mais personalização**
- **Suporte para mídia digital: música em MP3, câmera fotográfica e videocâmera digital**
- **Sistema de encriptação de arquivos**
- **Suporte para múltiplos usuários**
- **Suporte e proteção para a Internet**
- **Suporte para rede sem fio**

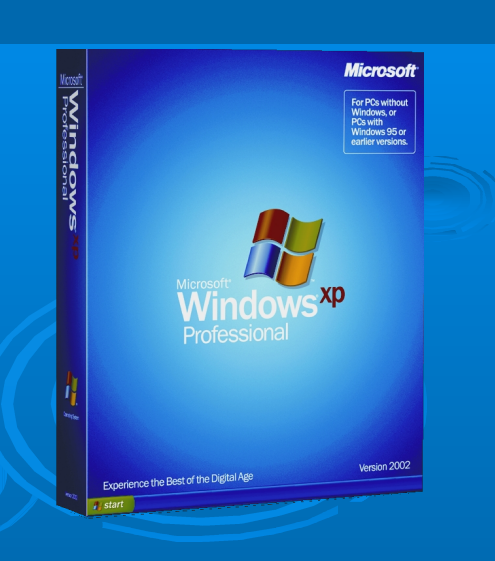

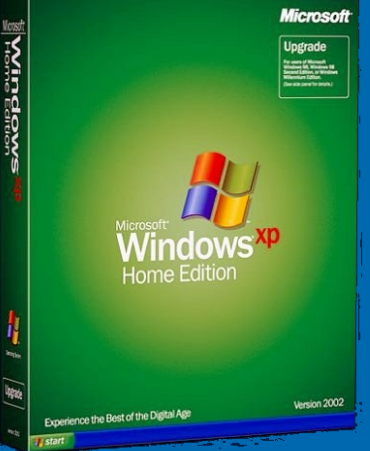

40

#### **Windows 2003 Server**

- **Uma atualização do Windows 2000 Server**
- **Tem quatro diferentes versões desenvolvidas para diferentes níveis de complexidade de rede**
- **Além de contar com toda a funcionalidade do Windows server 2000, também oferece suporte a plataforma .NET da Microsoft**

# **Vindows .NET Server** 2003

#### **Windows CE**

- **CE = Consumer Eletronics**
- **Sistema operacional modular baseado no windows: versão em menor escala do Windows 9x**
- **Projetado para o mercado de sistemas embutidos e dispositivos de internet**
- **Inclui agenda interativa de compromissos, catálogo de endereços, correio eletrônico e navegação na Web**
- **O Windows CE .NET suporta a plataforma .NET**

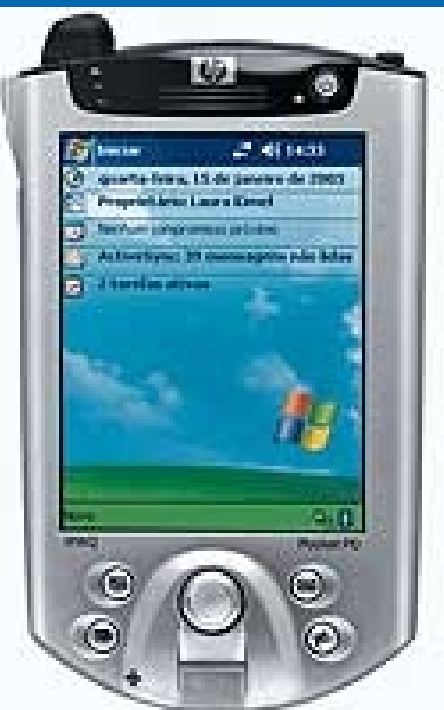

**Histórico do Histórico do MS-Windows MS-Windows**

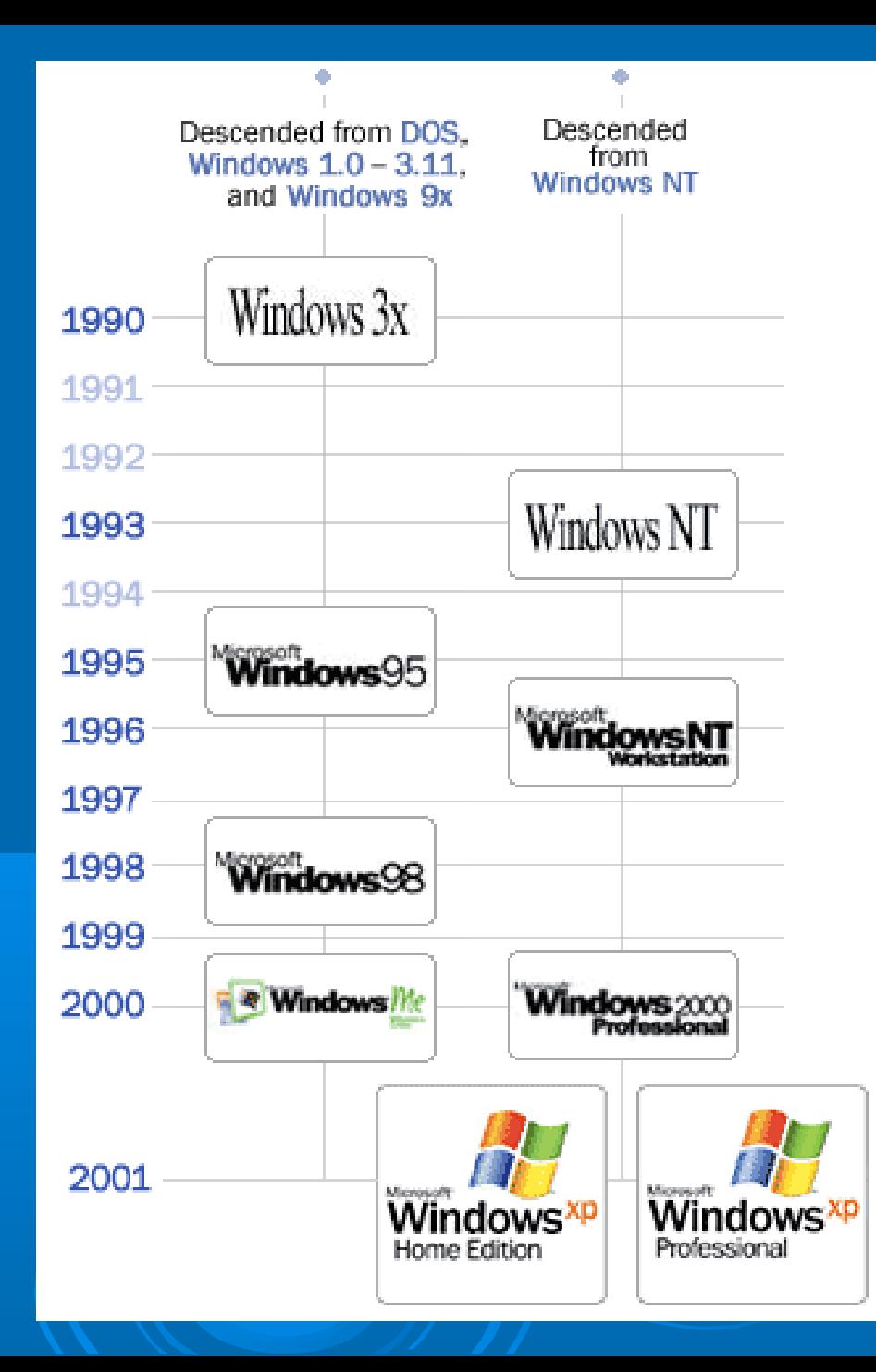

#### **Mac OS**

- **Projetado para o computador Macintosh Apple**
- **Primeira GUI bem-sucedida comercialmente**
- **F** Serviu como modelo para o Windows e outros produtos **com interface gráfica desenvolvidos a partir de então**

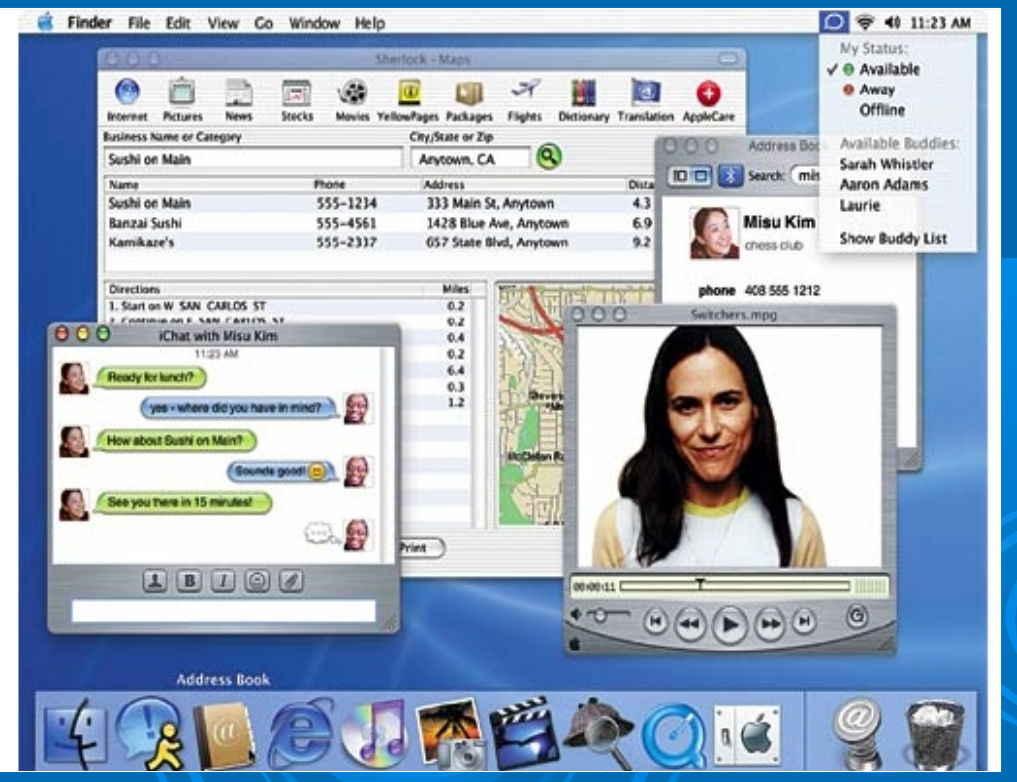

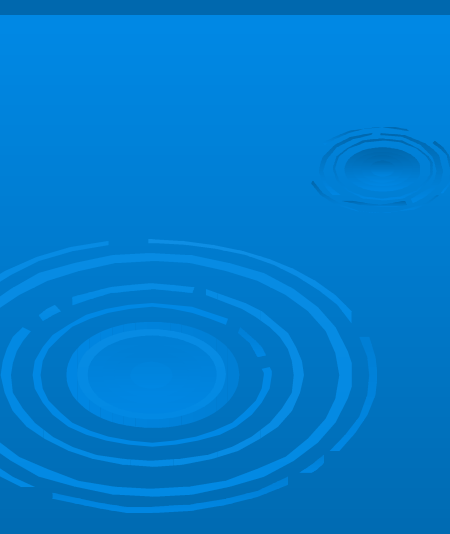

#### **Unix**

- **Sistema baseado em caracteres com interface de linha de comando, embora diversas interfaces gráficas estejam disponíveis**
- **Não é ligado a nenhuma família de processadores**
- **Roda praticamente em qualquer tipo de sistema (PC, mainframe, estação de trabalho), de qualquer fabricante**
- **Principal sistema operacional em uso em servidores de Internet**
- **Nenhuma empresa controla o UNIX e diversas versões estão disponíveis: SysV (AT&T), BSD (Berkeley), Solaris (Sun), IRIX (SGI), AIX (IBM), Linux (software gratuito)**

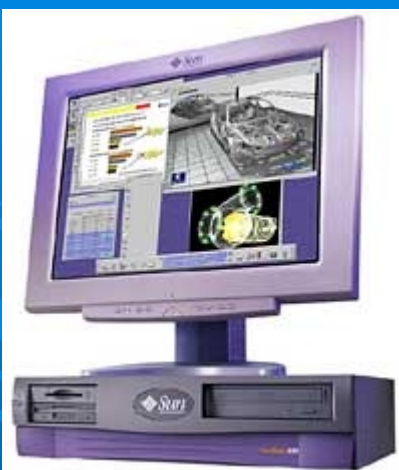

#### **Linux**

- **Uma das implementações do UNIX**
- **Desenvolvido por Linus Torvalds e disponibilizado para o público em 1991**
- **Possibilidade de instalação em um PC, no qual tenha sido instalado outro sistema operacional (***boot dual***)**
- **Mais estável do que o Windows**
- **Usa interface de linha de comando**
- **Muitas companhias criaram uma interface gráfica**
- **Conceito de software aberto: código-fonte é livre e os usuários podem modificar e distribuir o software**
- **Aplicativos relativamente escassos**

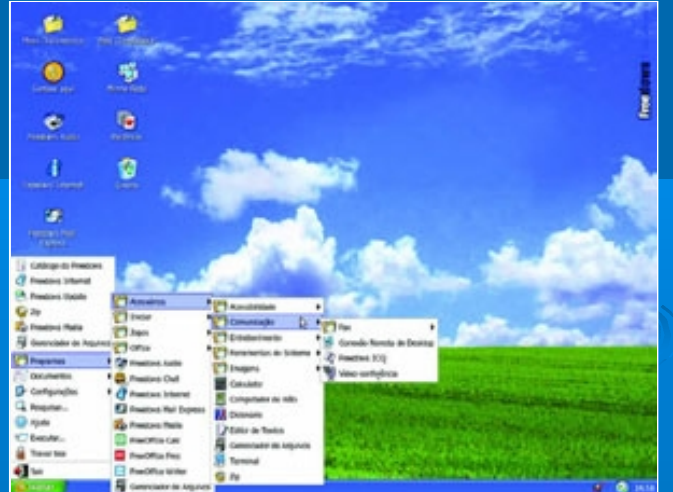

#### <sup>47</sup> **Sistemas Operacionais para Redes de Computadores**

- **Compartilhamento de recursos por computadores de uma rede (discos rígidos e impressoras)**
- **Segurança de dados**
- **Diagnóstico e solução de problemas (***troubleshooting***)**
- **Controle administrativo**
- **Faz com que os serviços desejados pareçam locais ao computador do cliente**
- **Parte do sistema operacional de rede (principalmente programas de acesso de arquivos e de gerenciamento) é executada no computador servidor**
- **Outros componentes (como o software que autoriza solicitações ao servidor e mensagens a outros computadores) são executadas no computador cliente (usuário)**

#### <sup>48</sup> **Sistemas Operacionais para Redes de Computadores**

#### *Exemplos:* **Windows NT, 2000 e 2003 Unix e Linux Novell Netware (suporta clientes da maioria dos sistemas operacionais)**

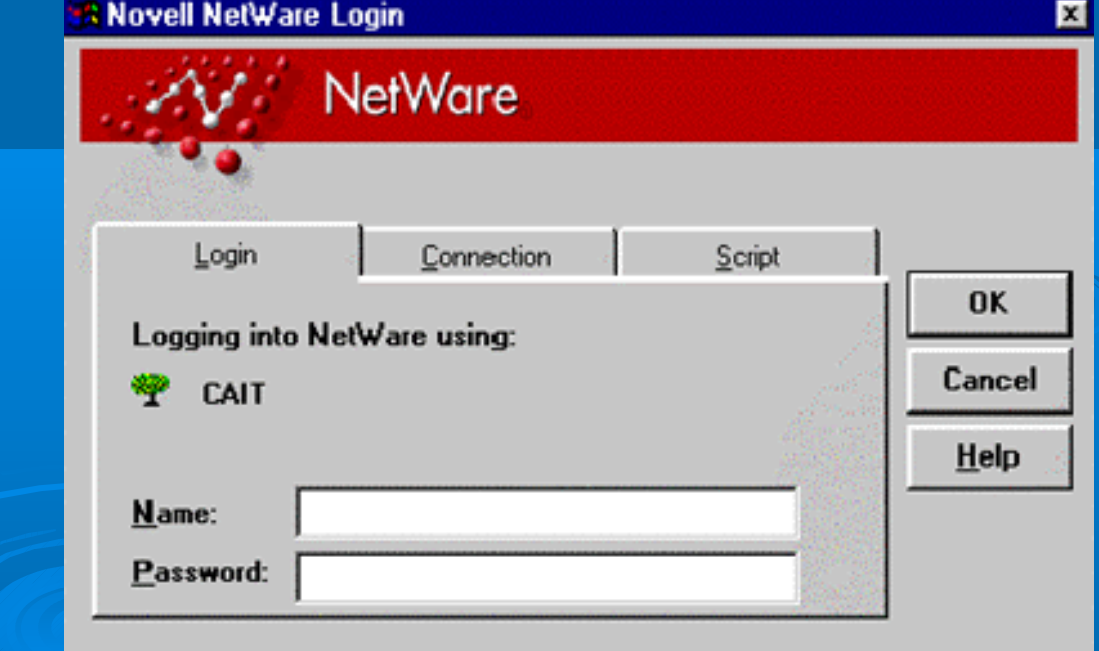

### **Sistemas Operacionais para Computador de Grande Porte**

- **Os computadores de grande porte podem ser usados por muitos usuários ao mesmo tempo**
- **Os recursos compartilhados são alocados/atribuídos a um determinado programa para que sejam usados e liberados quando o programa é finalizado**
- **Alocação de recursos: atribuição de recursos de computador a programas e processos para serem usados**
- **Principais questões relacionadas à alocação de recursos dizem respeito ao compartilhamento de: CPU, memória, recursos de armazenamento e de impressão**

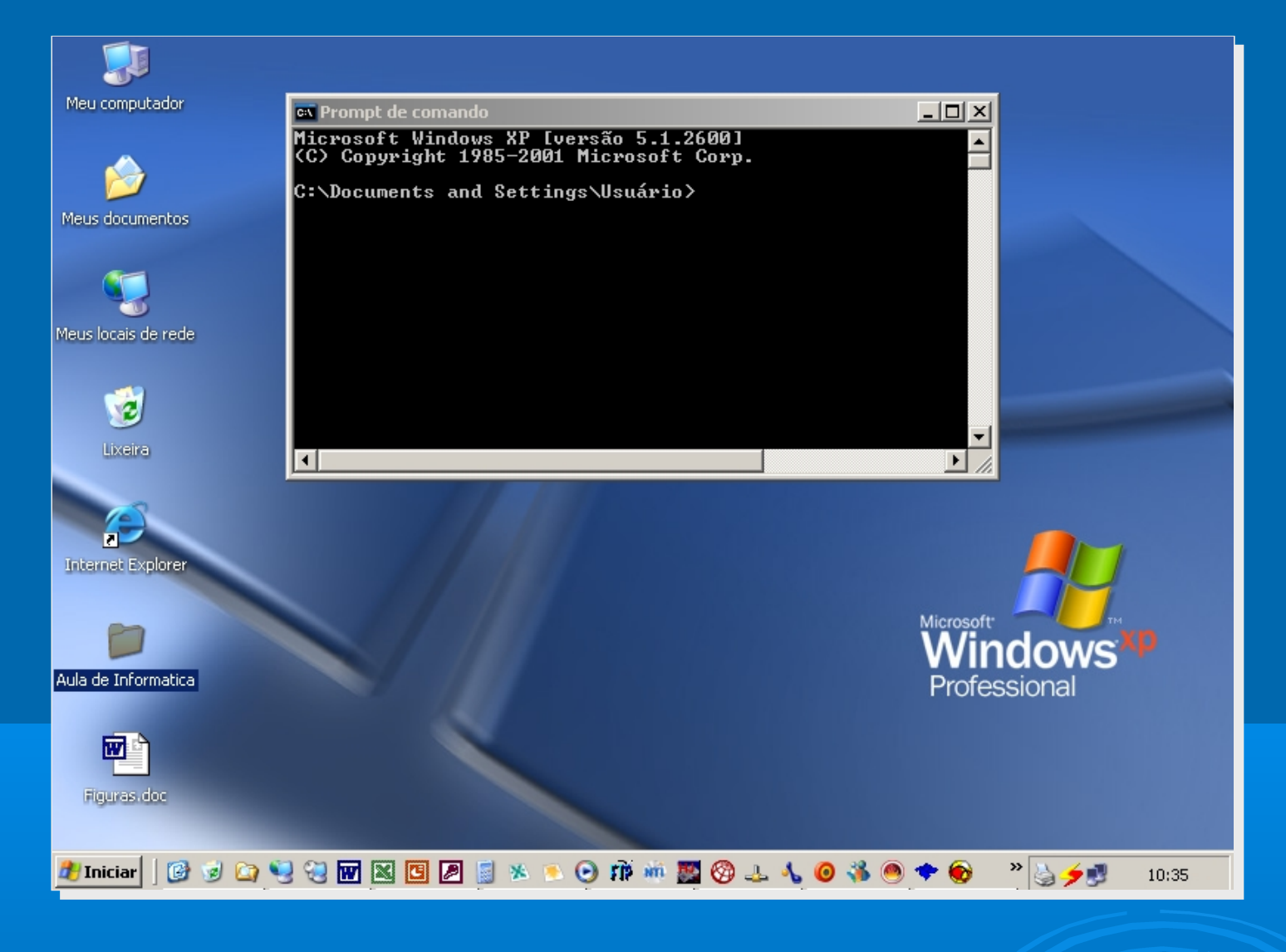

#### **Estudo de Caso**

#### **O Windows**

- **Ligando o computador: estabilizador, botão ligar e reiniciar, login e senha**
- **Tela inicial do Windows: desktop (área de trabalho), barra de tarefas, botão/menu Iniciar, barra de ferramentas**
- **Janelas**
	- **Barra de título, barras de rolagem e menus**
	- **Manipulando janelas: minimizar, maximizar, restaurar, fechar**
	- **Arrastando e Redimensionando janelas**
- **Usando a Ajuda: F1**
- **Desligando o computador: deligar/shut down/desativar, efetuar logoff**

#### **DESKTOP (ÁREA DE TRABALHO)** 52

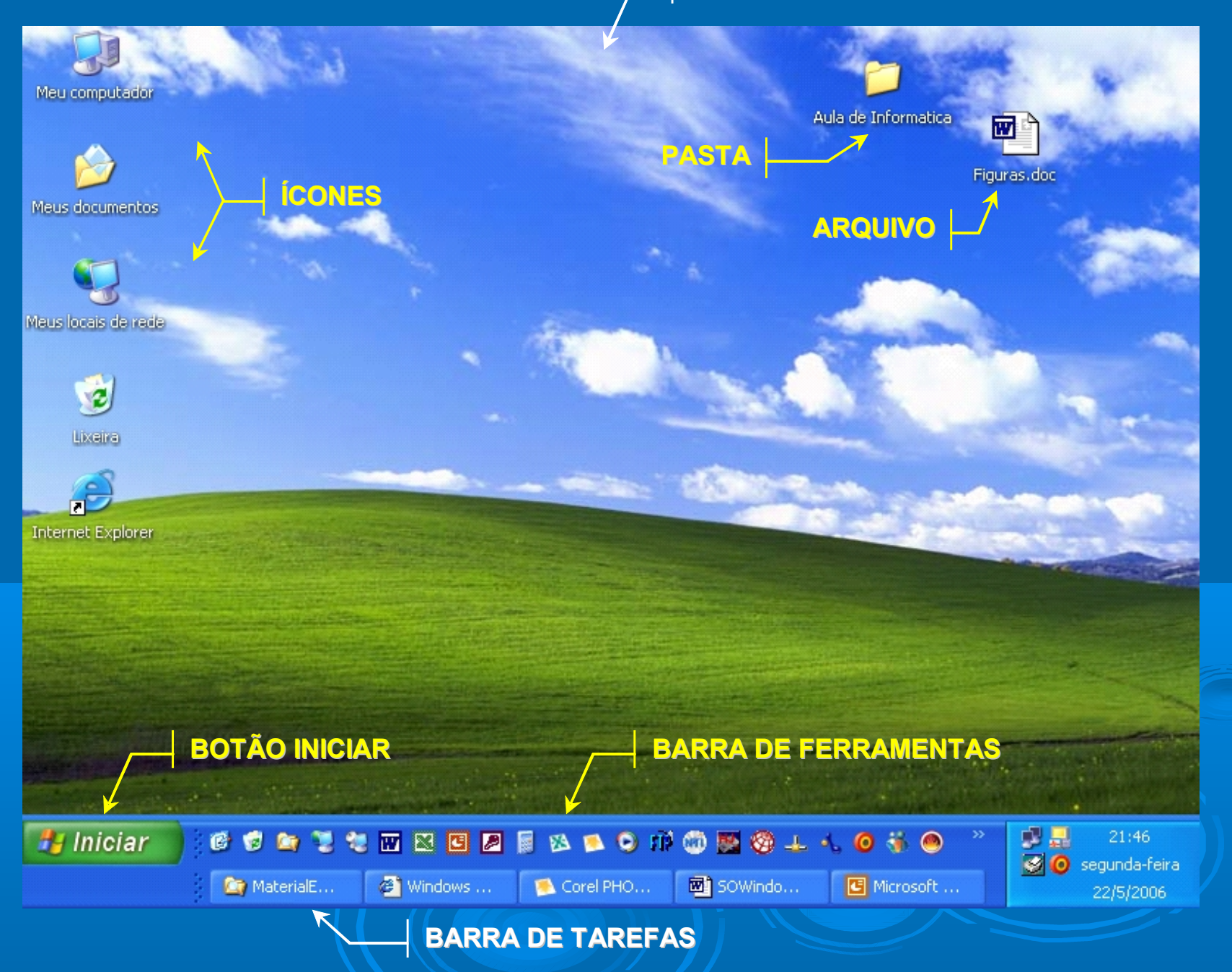

#### **Acessando Pastas e Arquivos**

- **Meus Documentos: acesso pela área de trabalho**
- **Meu Computador**
	- **Acesso pela área de trabalho**
	- **Discos/drives disponíveis (conta no servidor)**
- **Windows Explorer**
	- **Estrutura de painéis: esquerdo (hierarquia de discos e pastas) e direito (arquivos e pastas)**
	- **Acesso a Desktop, Meus documentos, Meu computador, Meus locais de rede, Lixeira**
	- **Expandindo e retraindo pastas (+)**

**AJUSTE DE TAMANHO** 

#### **BOTÕES MINIMIZAR, FORMA 1999 MAXIMIZAR E FECHAR**

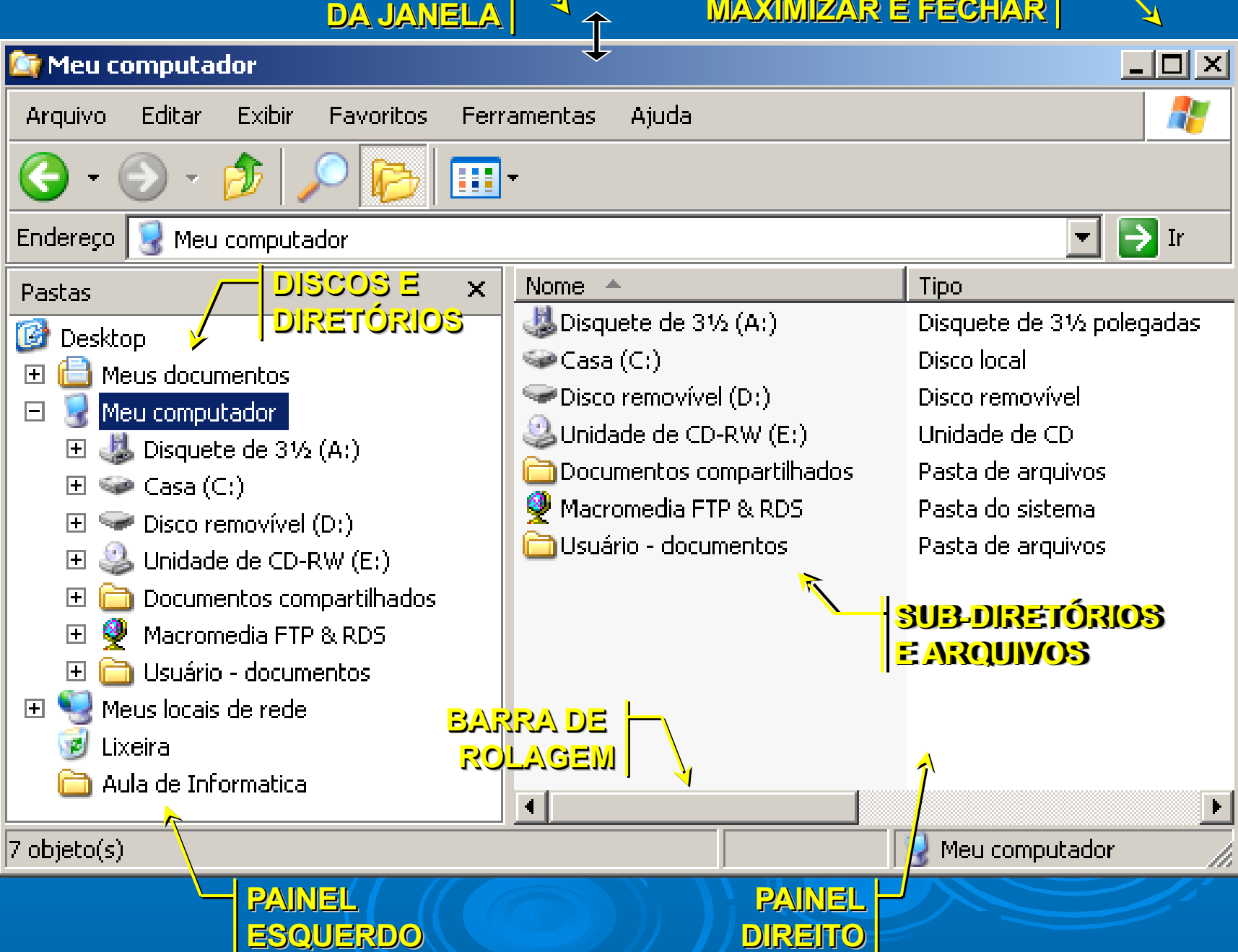

#### **Manipulando Pastas e Arquivos**

- **Menus Arquivo e Editar e o botão direito do mouse**
- **Criando um arquivo ou uma pasta: na área de trabalho e em Meus documentos**
- **Renomeando um arquivo ou uma pasta**
- **Movendo um arquivo ou uma pasta: Editar > Recortar, Editar > Colar; botão direito do mouse; arrastar**
- **Copiando um arquivo ou uma pasta: Editar > Copiar, Editar > Colar; botão direito do mouse; tecla Ctrl + arrastar**
- **Excluindo/apagando um arquivo ou pasta: Arquivo > Excluir; botão direito do mouse; tecla Delete**
- **Pesquisando um arquivo ou uma pasta: Arquivo > Pesquisar; botão direito do mouse**

#### <sup>56</sup> **Lixeira**

- **Acessando pela área de trabalho e pelo Windows Explorer**
- **Recuperando um ou mais arquivos da lixeira: Arquivo > Restaurar; botão direito do mouse**
- **Excluindo um ou mais arquivos definitivamente: Arquivo > Excluir; botão direito do mouse**
- **Excluindo todos os arquivos contidos na lixeira: Arquivo > Esvaziar Lixeira; botão direito do mouse**

#### **Atalhos**

- **Criando atalhos em uma pasta: Arquivo > Criar atalho; botão direito do mouse**
- **Criando atalhos na área de trabalho**

#### **Acessórios**

- **Acessando pelo menu Iniciar > Todos os programas > Acessórios**
- **Tour do windows**
- **Calculadora: modo padrão e científico; operações básicas (\*)**
- **Bloco de Notas: arquivos TXT; Novo > Documento de texto**
- **WordPad: arquivos RTF**
- **Paint: arquivos BMP; Novo > Imagem de bitmap**
- **Prompt de comando**

#### **MS-DOS**

 **DIR (***directory***): listar os arquivos de determinado diretório dir /s/w/p**

 **TREE: listar diretórios e sub-diretórios de uma unidade tree MD (***make dir***): criar um diretório md pasta CD (***change dir***): entrar e sair de um diretório cd pasta cd\ cd.. REN (***rename***): renomear um arquivo ou diretório ren pasta1 pasta2 rename arquivo1.txt arquivo2.rtf** 

#### **MS-DOS**

- **RD (***remove dir***): excluir/apagar um diretório rd pasta1 rd pasta1 /s**
- **DEL (***delete***): apagar arquivos del \*.txt del arquivo1.txt arquivo2.bmp**
- **COPY: copiar arquivos**

**copy arquivo1.txt arquivo2.bmp A:**

 **XCOPY (***extended copy***): copiar arquivos dentro de diretórios** 

**xcopy pasta A: xcopy /s pasta A: MOVE: mover arquivos e diretórios move arquivo1.txt A: move pasta A: CLS (***clear screen***): limpar a tela cls**